# Manual do proprietário Dell Inspiron M5040/15-N5040/15-N5050

**Modelo regulamentar: P18F Tipo regulamentar: P18F001; P18F002; P18F003**

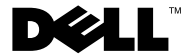

### **Notas, avisos e advertências**

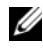

**NOTA:** NOTA fornece informações importantes para ajudar a utilizar melhor o computador.

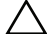

**AVISO: Um AVISO indica potenciais danos do hardware ou perda de dados e explica como evitar o problema.**

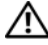

**ADVERTÊNCIA: ADVERTÊNCIA indica potenciais danos no equipamento, lesões corporais ou mesmo morte.**

**Modelo regulamentar: P18F Tipo regulamentar: P18F001; P18F002; P18F003**

**2012 - 10 Rev. A01**

\_\_\_\_\_\_\_\_\_\_\_\_\_\_\_\_\_\_\_\_

**<sup>© 2011-2012</sup> Dell Inc. Todos os direitos reservados.**

Marcas comerciais utilizadas neste texto: Dell™, o logótipo DELL e Inspiron™ são marcas registadas da Dell Inc.; Bluetooth® é uma marca comercial registada detida pela Bluetooth SIG, Inc.; Microsoft®, Windows<sup>®</sup> e o logótipo do botão Iniciar do Windows  $\bigoplus$ são marcas comerciais ou marcas comerciais registadas da Microsoft Corporation nos Estados Unidos e/ou noutros países.

### **Conteúdo**

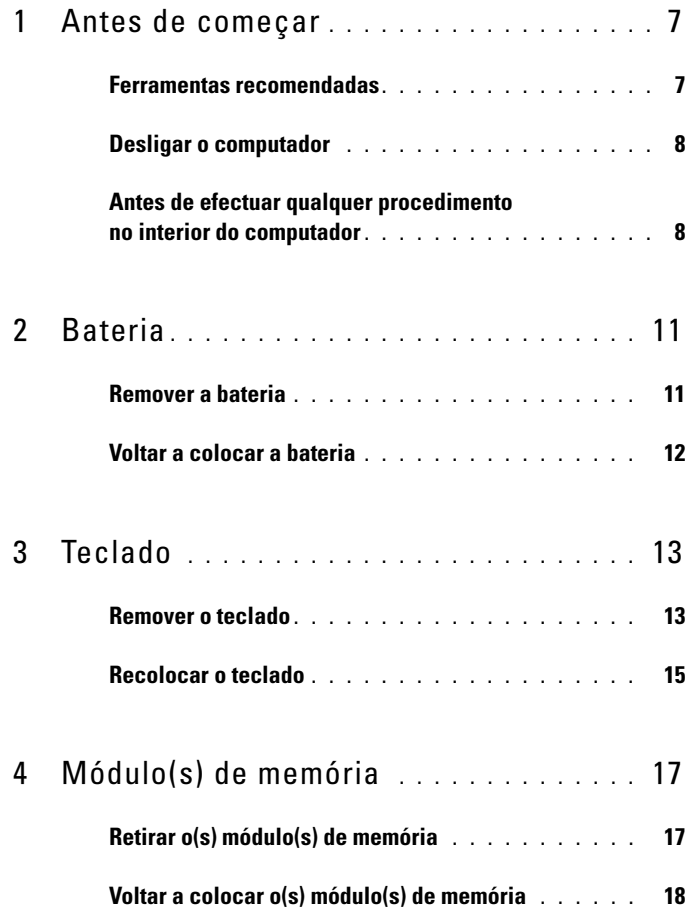

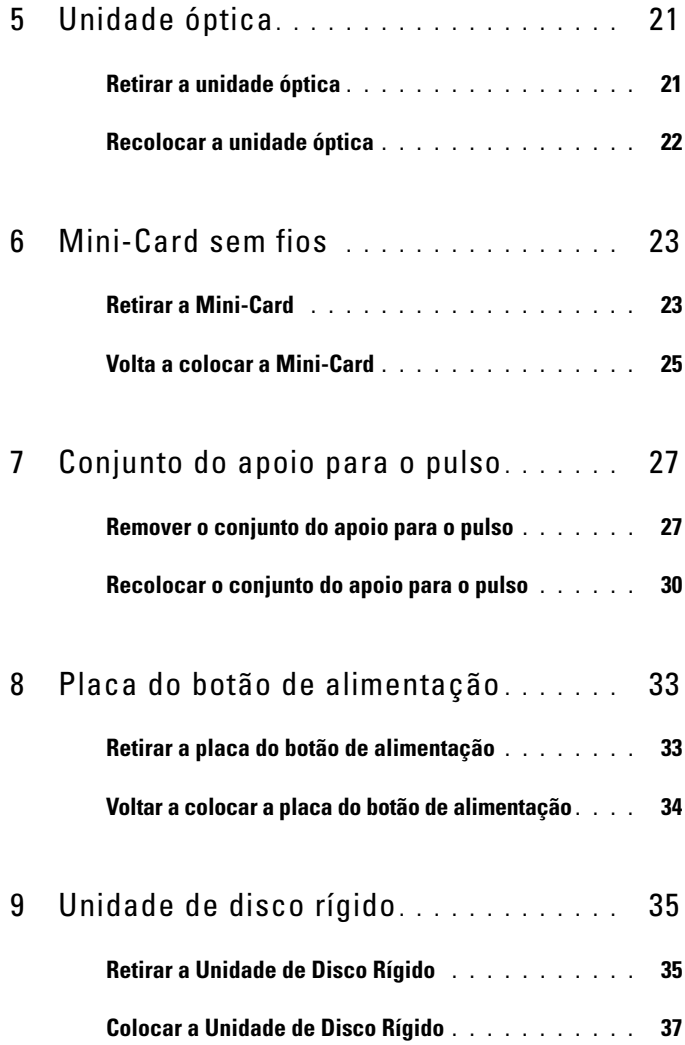

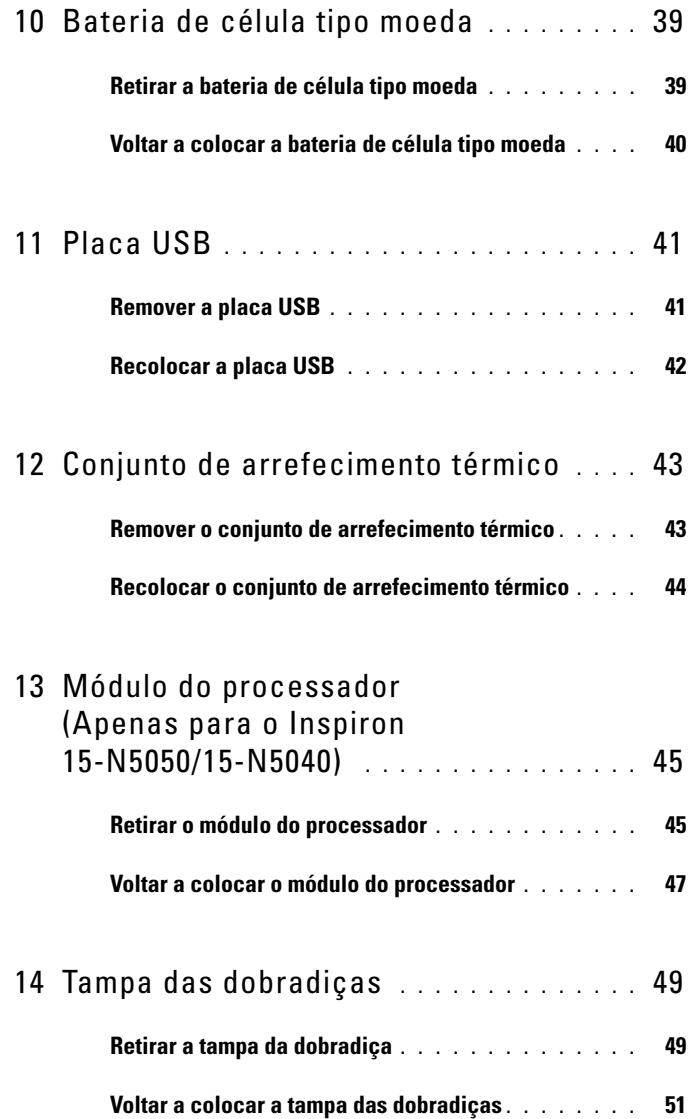

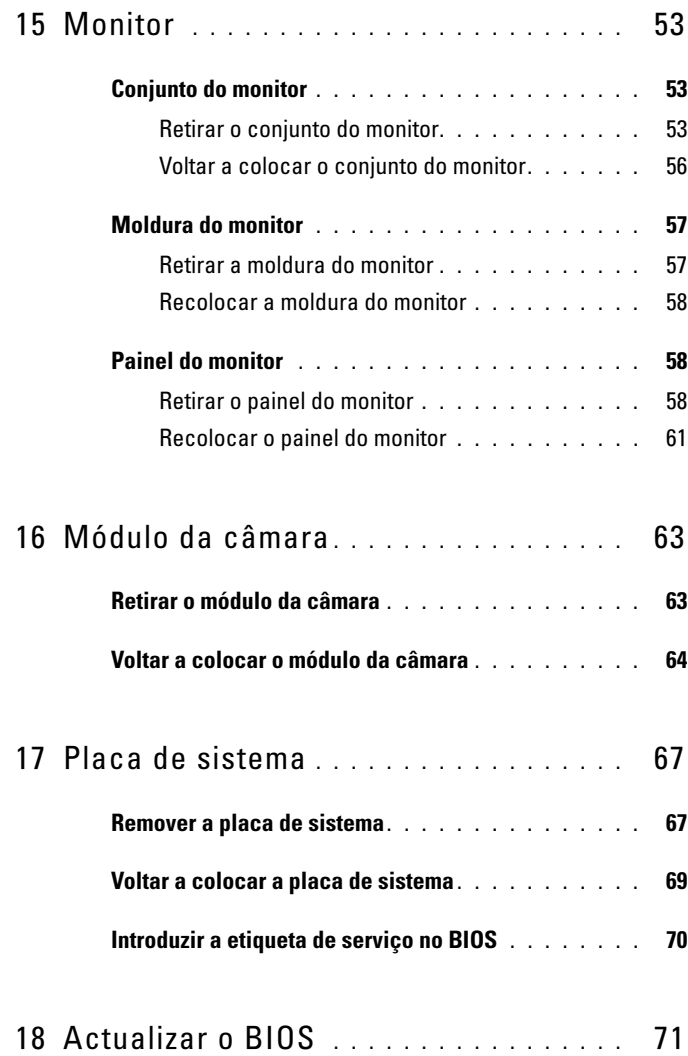

### <span id="page-6-2"></span><span id="page-6-0"></span>**Antes de começar**

Este manual contém informações sobre os procedimentos de remoção e instalação dos componentes no computador. Antes de iniciar quaisquer procedimentos mencionados neste manual, certifique-se de que:

- Executou os passos em ["Desligar o computador", na página 8](#page-7-0) e ["Antes de](#page-7-1)  [efectuar qualquer procedimento no interior do computador", na página 8](#page-7-1).
- Leu as informações de segurança fornecidas com o computador*.*
- Um componente pode ser substituído ou, se adquirido em separado, instalado através da execução do procedimento de remoção pela ordem inversa.

### <span id="page-6-1"></span>**Ferramentas recomendadas**

Os procedimentos descritos neste documento podem requerer as seguintes ferramentas:

- Chave de parafusos de ponta chata pequena
- Chave de parafusos Phillips
- Instrumento de plástico pontiagudo
- Programa de actualização executável do BIOS disponível em **support.dell.com**

### <span id="page-7-2"></span><span id="page-7-0"></span>**Desligar o computador**

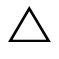

**AVISO: Para evitar a perda de dados, guarde e feche todos os ficheiros abertos e saia de todos os programas abertos antes de desligar o computador.**

- **1** Guarde e feche todos os ficheiros abertos e saia de todos os programas abertos.
- **2** Desligue o computador.
	- *Windows 8*

Move o ponteiro do rato para o canto superior direito ou canto inferior direito do ecrã para abrir a barra lateral de opções e, em seguida, clique em **Definições**→ **Alimentação**→ **Desligar**.

• *Windows 7*

Clique em Iniciar <sup>(† )</sup> e, em seguida, clique em Encerrar.

O computador desliga-se após a conclusão do processo de encerramento do sistema operativo.

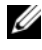

**NOTA:** Se estiver a utilizar um sistema operativo diferente, consulte as instruções de encerramento na documentação do seu sistema operativo.

**3** Assegure-se de que o computador está desligado. Se o computador não se tiver desligado automaticamente quando encerrou o sistema operativo, pressione sem soltar o botão de alimentação até o computador se desligar.

### <span id="page-7-1"></span>**Antes de efectuar qualquer procedimento no interior do computador**

Utilize as directrizes de segurança seguintes para ajudar a proteger o computador de potenciais danos e para ajudar a assegurar a sua segurança pessoal.

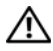

**ADVERTÊNCIA: Antes de trabalhar no interior do computador, leia as informações de segurança fornecidas com o mesmo. Para obter informações adicionais sobre melhores práticas de segurança, consulte a página principal de Conformidade regulamentar em www.dell.com/regulatory\_compliance.**

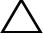

**AVISO: Para evitar descargas electrostáticas, ligue-se à terra utilizando uma pulseira antiestática com cabo de ligação à terra ou toque periodicamente numa superfície metálica não pintada (como um conector no computador).**

**AVISO: Manuseie cuidadosamente os componentes e as placas. Não toque nos componentes ou nos contactos da placa. Segure a placa pelas extremidades ou pelo suporte metálico de instalação. Segure nos componentes, como um processador, pelas extremidades e não pelos pinos.**

**AVISO: Apenas um técnico qualificado e especializado deve efectuar reparações no seu computador. Os danos causados por assistência não autorizada pela Dell não estão cobertos pela garantia.**

**AVISO: Quando desligar um cabo, puxe pelo respectivo conector ou pela patilha e não pelo próprio cabo. Alguns cabos possuem conectores com patilhas de bloqueio. Se estiver a desligar este tipo de cabo, prima as patilhas de bloqueio antes de desligar o cabo. Ao separar os conectores, mantenha-os alinhados para evitar a torção dos pinos. Para além disso, antes de ligar um cabo, verifique se ambos os conectores estão direccionados e alinhados correctamente.** 

**AVISO: Para evitar danificar o computador, execute os seguintes passos antes de iniciar qualquer procedimento no interior do computador.** 

- **1** Certifique-se de que a superfície de trabalho é plana e está limpa para evitar que a tampa do computador fique riscada.
- **2** Desligue o seu computador. Consulte ["Desligar o computador", na](#page-7-0)  [página 8](#page-7-0) e todos os dispositivos anexados.

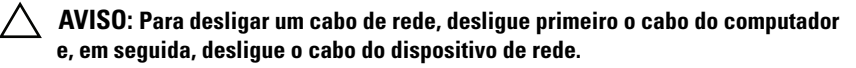

- **3** Desligue todos os cabos telefónicos ou de rede do computador.
- **4** Pressione e ejecte todos os cartões instalados no leitor de cartões multimédia 3-em-1.
- **5** Desligue o computador e todos os dispositivos a ele ligados das respectivas tomadas eléctricas.
- **6** Desligue todos os dispositivos ligados do computador.

**AVISO: Para evitar danificar a placa de sistema, retire a bateria principal, consulte ["Remover a bateria", na página 11](#page-10-2), antes de efectuar qualquer procedimento no interior do computador.**

- **7** Remova a bateria. Consulte ["Remover a bateria", na página 11.](#page-10-2)
- **8** Vire o computador para cima, abra o monitor e pressione o botão de alimentação para ligar a placa de sistema à terra.

### <span id="page-10-0"></span>**Bateria**

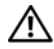

**ADVERTÊNCIA: Antes de trabalhar no interior do computador, leia as informações de segurança fornecidas com o mesmo. Para obter informações adicionais sobre melhores práticas de segurança, consulte a página principal de Conformidade regulamentar em www.dell.com/regulatory\_compliance.**

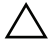

**AVISO: Apenas um técnico qualificado e especializado deve efectuar reparações no seu computador. Os danos causados por assistência não autorizada pela Dell não estão cobertos pela garantia.**

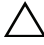

**AVISO: Para evitar descargas electrostáticas, ligue-se à terra utilizando uma pulseira antiestática com cabo de ligação à terra ou toque periodicamente numa superfície metálica não pintada (como um conector no computador).**

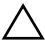

**AVISO: Para evitar danos no computador, utilize apenas a bateria concebida para este computador Dell. Não utilize baterias concebidas para outros computadores Dell.**

### <span id="page-10-2"></span><span id="page-10-1"></span>**Remover a bateria**

- **1** Siga as instruções em ["Antes de começar", na página 7.](#page-6-2)
- **2** Desligue o computador e vire-o.
- **3** Deslize o trinco de bloqueio da bateria para a posição de desbloqueio até encaixar no lugar.
- **4** Deslize e prima continuamente o trinco de libertação da bateria na posição de desbloqueio.
- **5** Faça deslizar a bateria e levante-a para fora do respectivo compartimento.

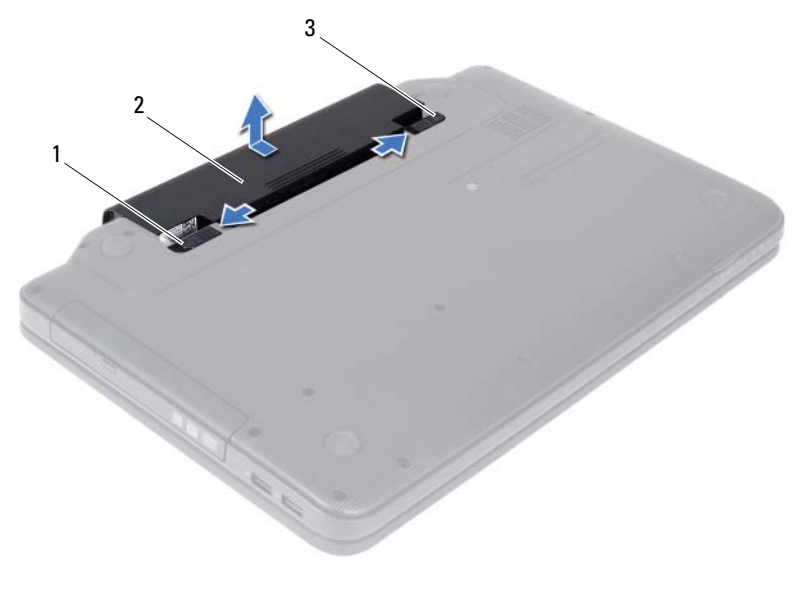

- 1 fecho de desbloqueio da bateria 2 bateria
- <span id="page-11-1"></span>3 fecho de bloqueio da bateria

#### <span id="page-11-0"></span>**Voltar a colocar a bateria**

- **1** Siga as instruções em ["Antes de começar", na página 7.](#page-6-2)
- **2** Faça deslizar a bateria para dentro do respectivo compartimento até esta encaixar no devido lugar.
- **3** Faça deslizar o fecho de bloqueio da bateria para a posição de bloqueio.

## <span id="page-12-0"></span>**Teclado**

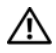

**ADVERTÊNCIA: Antes de trabalhar no interior do computador, leia as informações de segurança fornecidas com o mesmo. Para obter informações adicionais sobre melhores práticas de segurança, consulte a página principal de Conformidade regulamentar em www.dell.com/regulatory\_compliance.**

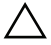

**AVISO: Apenas um técnico qualificado e especializado deve efectuar reparações no seu computador. Os danos causados por assistência não autorizada pela Dell não estão cobertos pela garantia.**

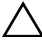

**AVISO: Para evitar descargas electrostáticas, ligue-se à terra utilizando uma pulseira antiestática com cabo de ligação à terra ou toque periodicamente numa superfície metálica não pintada (como um conector no computador).**

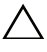

**AVISO: Para evitar danificar a placa de sistema, retire a bateria principal, consulte ["Remover a bateria", na página 11](#page-10-2), antes de efectuar qualquer procedimento no interior do computador.**

### <span id="page-12-2"></span><span id="page-12-1"></span>**Remover o teclado**

- **1** Siga as instruções em ["Antes de começar", na página 7.](#page-6-2)
- **2** Remova a bateria. Consulte ["Remover a bateria", na página 11](#page-10-2).

**AVISO: O revestimento das teclas do teclado é frágil, facilmente desmontável e demora algum tempo a reinstalar. Seja cuidadoso ao retirar e manusear o teclado.**

- **3** Volte o computador ao contrário e abra o monitor o mais possível.
- **4** Utilize um instrumento de plástico pontiagudo, solte as quatro patilhas que fixam o teclado ao apoio para o pulso e solte o teclado até este libertarse do apoio.

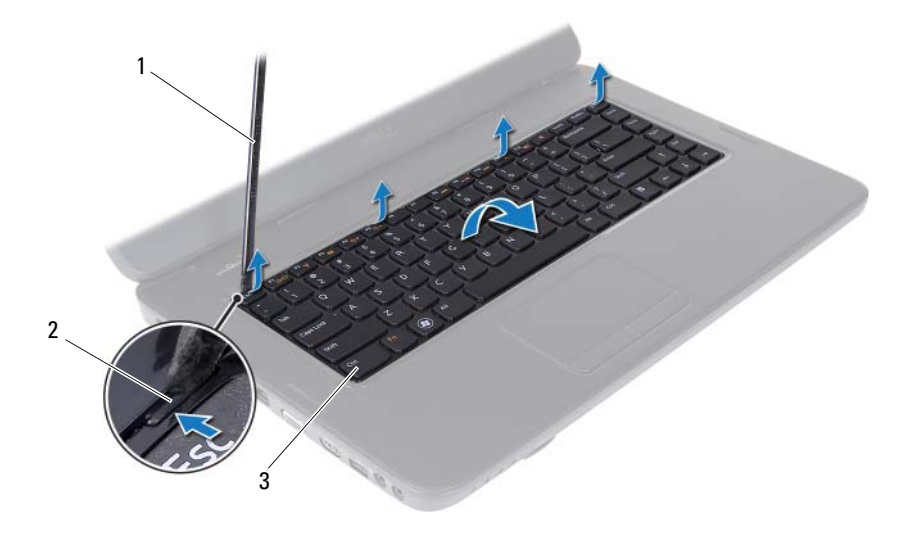

- 1 instrumento de plástico pontiagudo 2 patilhas (4)
- 3 teclado

#### **AVISO: O revestimento das teclas do teclado é frágil, facilmente desmontável e demora algum tempo a reinstalar. Seja cuidadoso ao retirar e manusear o teclado.**

- **5** Vire cuidadosamente o teclado ao contrário e coloque-o sobre o conjunto do apoio para o pulso.
- **6** Levante o fecho do conector que fixa o cabo do teclado ao conector na placa de sistema e retire o cabo do teclado.
- **7** Levante e remova o teclado do computador.

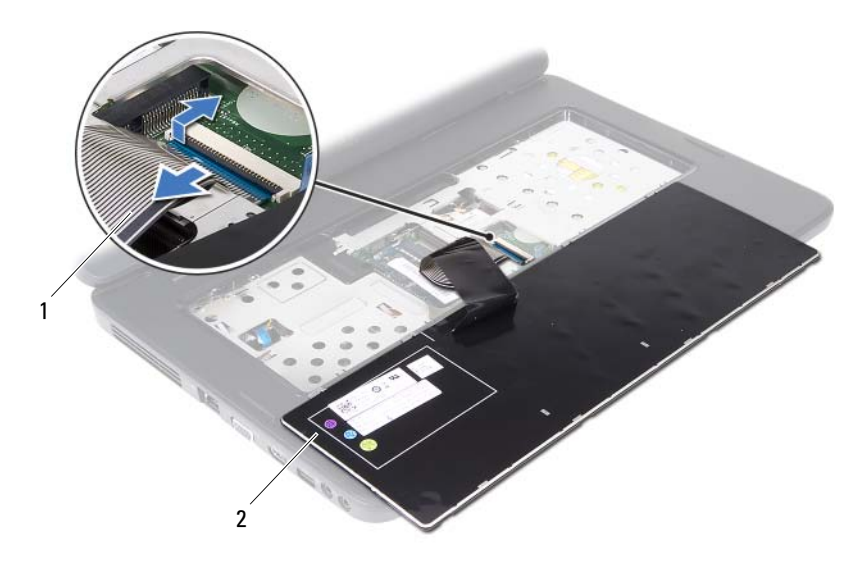

<span id="page-14-1"></span>1 cabo do teclado 2 teclado

#### <span id="page-14-0"></span>**Recolocar o teclado**

- **1** Siga as instruções em ["Antes de começar", na página 7.](#page-6-2)
- **2** Ligue o cabo do teclado ao conector na placa de sistema. Pressione o trinco do conector para fixar o cabo do teclado no respectivo conector na placa de sistema.
- **3** Encaixe as patilhas no teclado nas ranhuras no apoio para o pulso.
- **4** Com cuidado, prima as extremidades do teclado para bloquear as quatro patilhas que fixam o teclado.
- **5** Feche o ecrã e vire o computador ao contrário.
- **6** Volte a colocar a bateria. Consulte ["Voltar a colocar a bateria", na](#page-11-1)  [página 12.](#page-11-1)

# <span id="page-16-0"></span>**Módulo(s) de memória**

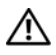

**ADVERTÊNCIA: Antes de trabalhar no interior do computador, leia as informações de segurança fornecidas com o mesmo. Para obter informações adicionais sobre melhores práticas de segurança, consulte a página principal de Conformidade regulamentar em www.dell.com/regulatory\_compliance.**

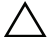

**AVISO: Apenas um técnico qualificado e especializado deve efectuar reparações no seu computador. Os danos causados por assistência não autorizada pela Dell não estão cobertos pela garantia.**

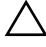

**AVISO: Para evitar descargas electrostáticas, ligue-se à terra utilizando uma pulseira antiestática com cabo de ligação à terra ou toque periodicamente numa superfície metálica não pintada (como um conector no computador).**

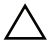

#### **AVISO: Para evitar danificar a placa de sistema, retire a bateria principal, consulte ["Remover a bateria", na página 11](#page-10-2), antes de efectuar qualquer procedimento no interior do computador.**

Pode aumentar a memória do computador instalando módulos de memória na placa de sistema. Consulte as *Especificações* em **support.dell.com/manuals** para obter mais informações sobre o tipo de memória suportada pelo seu computador.

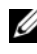

#### **NOTA:** Os módulos de memória adquiridos na Dell estão abrangidos pela garantia do computador.

O seu computador tem duas tomadas SODIMM acessíveis ao utilizador, identificadas como DIMM A e DIMM B, que podem ser acedidas a partir da parte inferior do computador.

### <span id="page-16-1"></span>**Retirar o(s) módulo(s) de memória**

- **1** Siga as instruções em ["Antes de começar", na página 7.](#page-6-2)
- **2** Remova a bateria. Consulte ["Remover a bateria", na página 11](#page-10-2).
- **3** Retire o teclado. Consulte ["Remover o teclado", na página 13](#page-12-2).

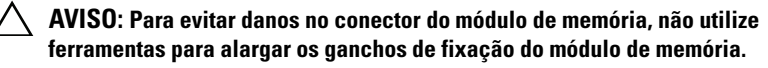

- **4** Utilize as pontas dos dedos para alargar cuidadosamente os grampos de fixação em cada extremidade do conector do módulo de memória, até este desencaixar.
- **5** Remova o módulo de memória do respectivo conector.

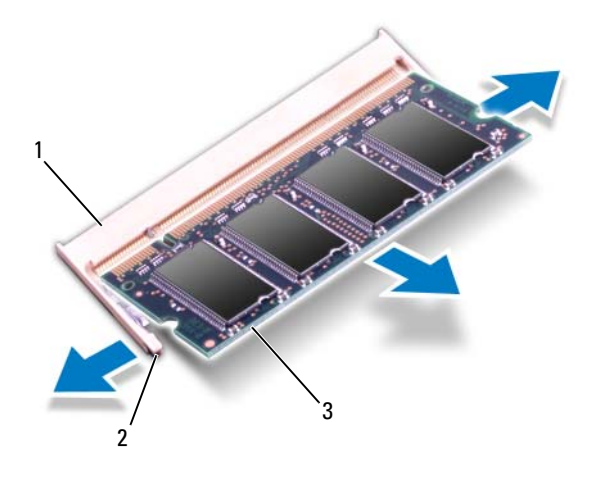

- 1 conector do módulo de memória 2 ganchos de fixação (2)
	-

3 módulo de memória

### <span id="page-17-0"></span>**Voltar a colocar o(s) módulo(s) de memória**

**AVISO: Se necessitar de instalar módulos de memória em dois conectores, instale um módulo de memória no conector identificado com "DIMM A" antes de instalar um módulo de memória no conector identificado com "DIMM B".**

- **1** Siga as instruções em ["Antes de começar", na página 7.](#page-6-2)
- **2** Alinhe o entalhe no módulo de memória com a patilha no conector do módulo de memória.
- **3** Faça deslizar firmemente o módulo de memória para a ranhura num ângulo de 45 graus e pressione o mesmo para baixo até este encaixar no lugar. Se não ouvir um estalido, retire o módulo de memória e volte a instalá-lo.

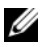

**20 NOTA:** Se o módulo de memória não estiver correctamente instalado, o computador poderá não arrancar.

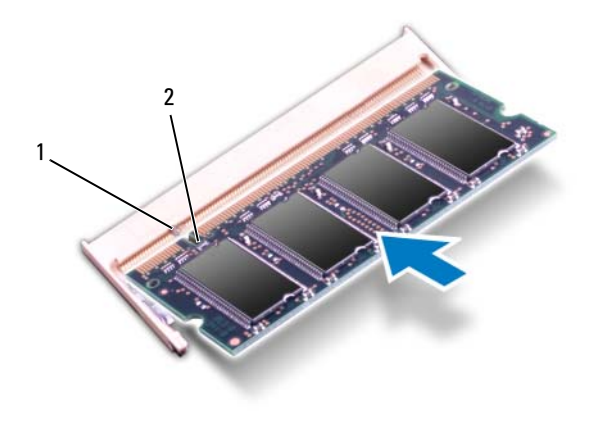

- 1 patilha 2 entalhe
- **4** Volte a colocar o teclado. Consulte ["Recolocar o teclado", na página 15](#page-14-1).
- **5** Volte a colocar a bateria (consulte "[Voltar a colocar a bateria", na página 12\)](#page-11-1)  [ou ligue o](#page-11-1) adaptador CA ao computador e a uma tomada eléctrica.

**AVISO: Antes de ligar o computador, volte a colocar todos os parafusos e certifique-se de que não existem parafusos perdidos no interior do computador. Se não o fizer, poderá provocar danos no computador.**

**6** Ligue o computador.

## <span id="page-20-0"></span>**Unidade óptica**

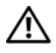

**ADVERTÊNCIA: Antes de trabalhar no interior do computador, leia as informações de segurança fornecidas com o mesmo. Para obter informações adicionais sobre melhores práticas de segurança, consulte a página principal de Conformidade regulamentar em www.dell.com/regulatory\_compliance.**

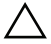

**AVISO: Apenas um técnico qualificado e especializado deve efectuar reparações no seu computador. Os danos causados por assistência não autorizada pela Dell não estão cobertos pela garantia.**

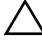

**AVISO: Para evitar descargas electrostáticas, ligue-se à terra utilizando uma pulseira antiestática com cabo de ligação à terra ou toque periodicamente numa superfície metálica não pintada (como um conector no computador).**

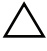

**AVISO: Para evitar danificar a placa de sistema, retire a bateria principal, consulte ["Remover a bateria", na página 11](#page-10-2), antes de efectuar qualquer procedimento no interior do computador.**

### <span id="page-20-1"></span>**Retirar a unidade óptica**

- **1** Siga as instruções em ["Antes de começar", na página 7.](#page-6-2)
- **2** Remova a bateria. Consulte ["Remover a bateria", na página 11](#page-10-2).
- **3** Retire o teclado. Consulte ["Remover o teclado", na página 13](#page-12-2).
- **4** Remova o parafuso que fixa a unidade óptica à base do computador.
- **5** Utilizando um instrumento de plástico pontiagudo, empurre o entalhe na unidade óptica para libertá-la do respectivo compartimento.
- **6** Remova a unidade óptica do respectivo compartimento.

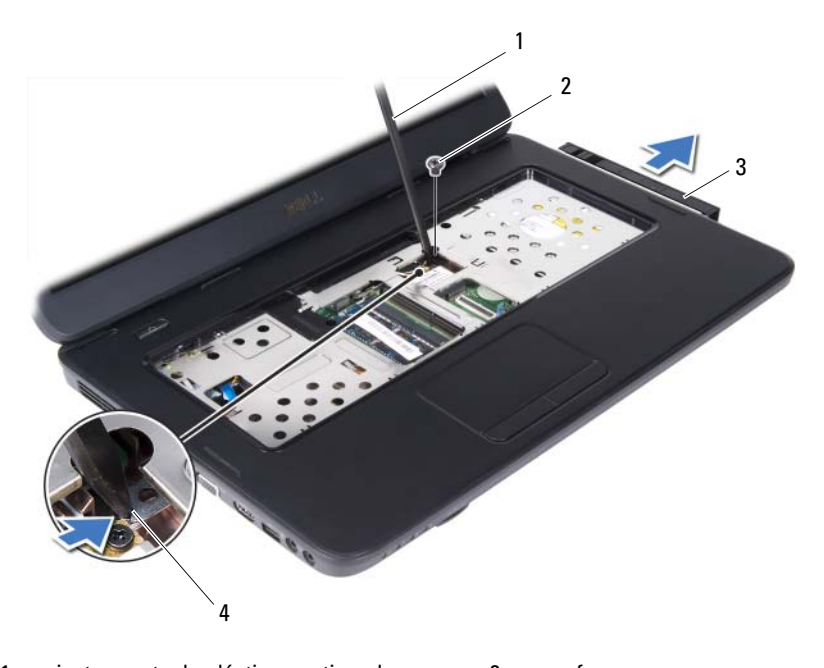

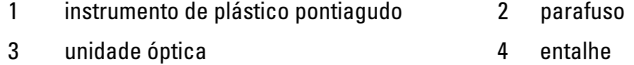

### <span id="page-21-0"></span>**Recolocar a unidade óptica**

- **1** Siga as instruções em ["Antes de começar", na página 7.](#page-6-2)
- **2** Faça deslizar a unidade óptica para dentro do respectivo compartimento até estar devidamente encaixada.
- **3** Volte a colocar o parafuso que fixa a unidade óptica à base do computador.
- **4** Volte a colocar o teclado. Consulte ["Recolocar o teclado", na página 15.](#page-14-1)
- **5** Volte a colocar a bateria. Consulte ["Recolocar a unidade óptica", na](#page-21-0)  [página 22.](#page-21-0)

**AVISO: Antes de ligar o computador, volte a colocar todos os parafusos e certifique-se de que não existem parafusos perdidos no interior do computador. Se não o fizer, poderá provocar danos no computador.**

### <span id="page-22-0"></span>**Mini-Card sem fios**

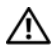

**ADVERTÊNCIA: Antes de trabalhar no interior do computador, leia as informações de segurança fornecidas com o mesmo. Para obter informações adicionais sobre melhores práticas de segurança, consulte a página principal de Conformidade regulamentar em www.dell.com/regulatory\_compliance.**

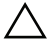

**AVISO: Apenas um técnico qualificado e especializado deve efectuar reparações no seu computador. Os danos causados por assistência não autorizada pela Dell não estão cobertos pela garantia.**

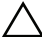

**AVISO: Para evitar descargas electrostáticas, ligue-se à terra utilizando uma pulseira antiestática com cabo de ligação à terra ou toque periodicamente numa superfície metálica não pintada (como um conector no computador).**

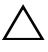

**AVISO: Para evitar danificar a placa de sistema, retire a bateria principal, consulte ["Remover a bateria", na página 11](#page-10-2), antes de efectuar qualquer procedimento no interior do computador.**

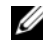

**20 NOTA:** A Dell não garante compatibilidade nem presta apoio técnico a Mini-Cards de outros fornecedores que não a Dell.

Se encomendou uma Mini-Card sem fios com o seu computador, esta já se encontra instalada.

O seu computador inclui uma ranhura para Mini-Card de meia dimensão para placa combo de rede de área local sem fios (WLAN)/Bluetooth.

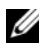

**NOTA:** Dependendo da configuração do computador aquando da venda, a ranhura para Mini-Card pode ter ou não uma Mini-Card instalada.

### <span id="page-22-1"></span>**Retirar a Mini-Card**

- **1** Siga as instruções em ["Antes de começar", na página 7.](#page-6-2)
- **2** Remova a bateria. Consulte ["Remover a bateria", na página 11](#page-10-2).
- **3** Retire o teclado. Consulte ["Remover o teclado", na página 13](#page-12-2).
- **4** Desligue os cabos de antena da Mini-Card.
- **5** Remova o parafuso que fixa a Mini-Card à placa de sistema.

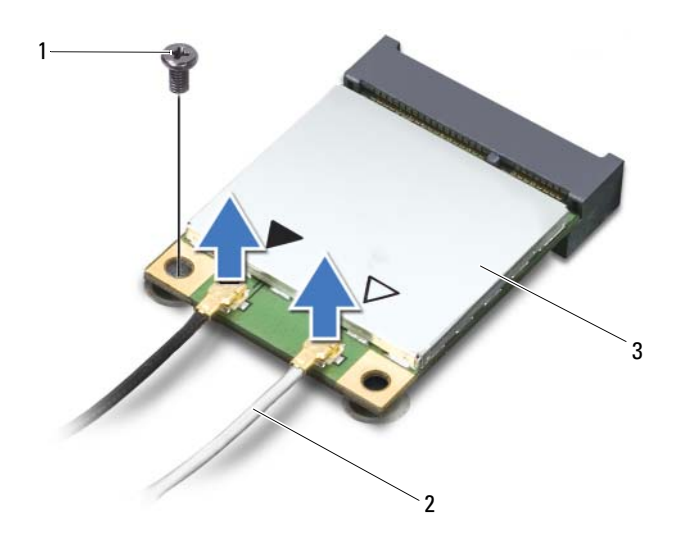

- 1 parafuso 2 cabos de antena (2)
- 3 Mini-Card
- Levante a Mini-Card para fora do conector na placa de sistema.

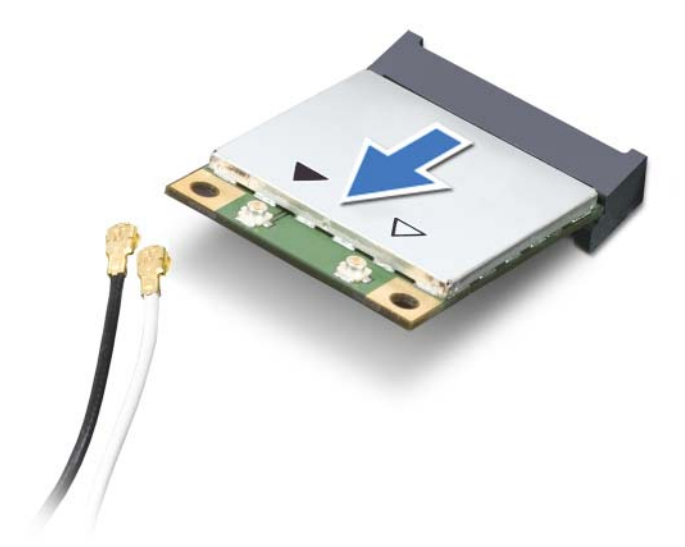

**AVISO: Quando a Mini-Card não estiver no computador, guarde-a numa embalagem de protecção antiestática. Para obter mais informações, consulte "Protecção contra descargas electrostáticas" nas informações de segurança fornecidas com o computador.**

### <span id="page-24-0"></span>**Volta a colocar a Mini-Card**

- **1** Siga as instruções em ["Antes de começar", na página 7.](#page-6-2)
- **2** Retire a nova Mini-Card da respectiva embalagem.

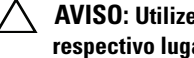

**AVISO: Utilize uma pressão firme e constante para fazer deslizar a placa para o respectivo lugar. Se utilizar força excessiva, pode danificar o conector.**

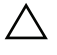

**AVISO: Os conectores têm formatos especiais de forma a garantir uma inserção correcta. Se sentir resistência, verifique os conectores da placa e da placa de sistema e volte a alinhar a placa.**

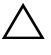

**AVISO: Para evitar danificar a Mini-Card, nunca coloque cabos por baixo da placa.**

**3** Introduza o conector da Mini-Card a um ângulo de 45 graus no conector da placa de sistema.

- **4** Pressione a outra extremidade da Mini-Card para dentro da ranhura da placa de sistema e volte a colocar o parafuso que fixa a Mini-Card à placa de sistema.
- **5** Ligue os cabos de antena apropriados à Mini-Card que está a instalar. A tabela seguinte mostra o esquema de cores dos cabos de antena para as Mini-Cards suportadas pelo computador.

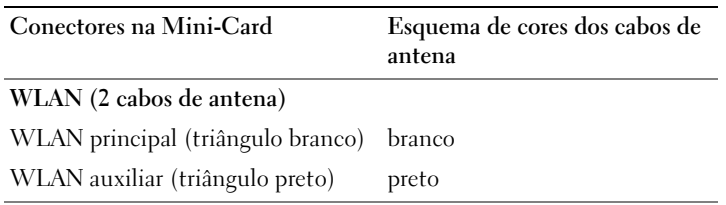

- **6** Volte a colocar o teclado. Consulte ["Recolocar o teclado", na página 15.](#page-14-1)
- **7** Volte a colocar a bateria. Consulte ["Voltar a colocar a bateria", na](#page-11-1)  [página 12.](#page-11-1)
- **AVISO: Antes de ligar o computador, volte a colocar todos os parafusos e certifique-se de que não existem parafusos perdidos no interior do computador. Se não o fizer, poderá provocar danos no computador.**
	- **8** Instale os controladores e os utilitários para o seu computador, conforme for necessário.

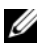

**NOTA:** Se estiver a instalar uma Mini-Card de outro fornecedor que não a Dell, tem de instalar os utilitários e os controladores adequados.

## <span id="page-26-0"></span>**Conjunto do apoio para o pulso**

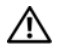

**ADVERTÊNCIA: Antes de trabalhar no interior do computador, leia as informações de segurança fornecidas com o mesmo. Para obter informações adicionais sobre melhores práticas de segurança, consulte a página principal de Conformidade regulamentar em www.dell.com/regulatory\_compliance.**

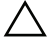

**AVISO: Apenas um técnico qualificado e especializado deve efectuar reparações no seu computador. Os danos causados por assistência não autorizada pela Dell não estão cobertos pela garantia.**

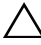

**AVISO: Para evitar descargas electrostáticas, ligue-se à terra utilizando uma pulseira antiestática com cabo de ligação à terra ou toque periodicamente numa superfície metálica não pintada (como um conector no computador).**

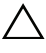

**AVISO: Para evitar danificar a placa de sistema, retire a bateria principal, consulte ["Remover a bateria", na página 11](#page-10-2), antes de efectuar qualquer procedimento no interior do computador.**

### <span id="page-26-3"></span><span id="page-26-1"></span>**Remover o conjunto do apoio para o pulso**

- **1** Siga as instruções em ["Antes de começar", na página 7.](#page-6-2)
- <span id="page-26-2"></span>**2** Remova a bateria. Consulte ["Remover a bateria", na página 11](#page-10-2).
- **3** Retire os 11 parafusos que fixam o conjunto do apoio para o pulso à base do computador.

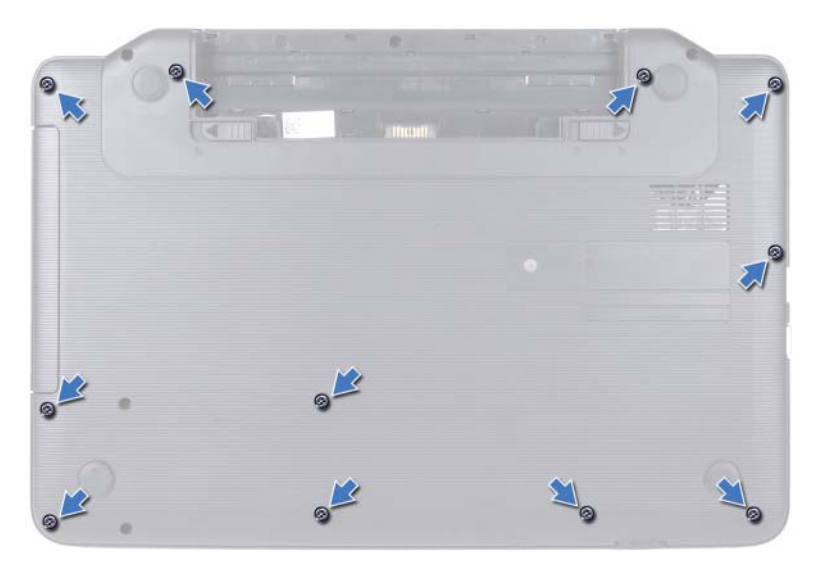

- **4** Retire o teclado. Consulte ["Remover o teclado", na página 13](#page-12-2).
- **5** Retire os dois parafusos no conjunto do apoio para o pulso.

#### **AVISO: Puxe a patilha de plástico na parte superior dos conectores para evitar danificar os conectores.**

**6** Levante o trinco do conector que fixa o cabo da placa do botão de alimentação e o cabo da mesa sensível ao toque aos conectores na placa de sistema e remova os cabos.

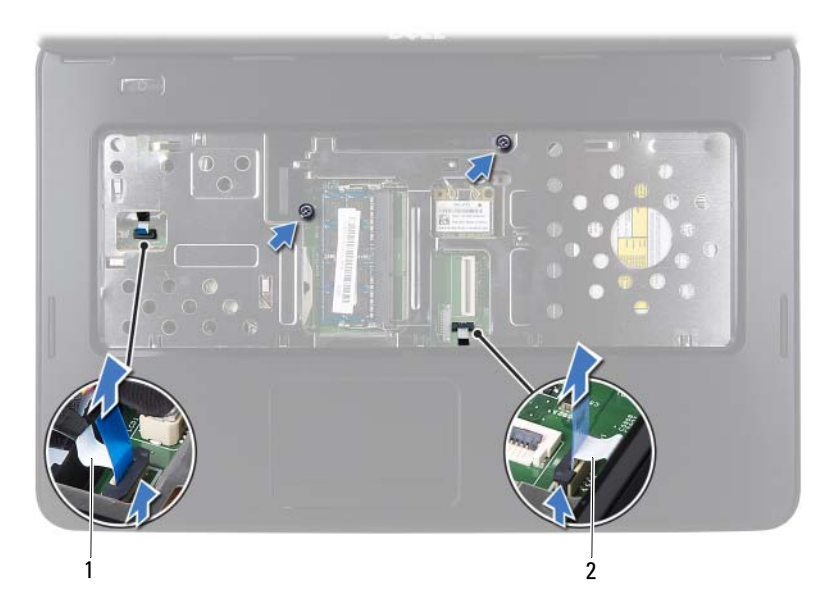

- 1 cabo da placa do botão de alimentação
- 2 cabo da mesa sensível ao toque

#### $\bigwedge$ **AVISO: Separe cuidadosamente o apoio para o pulso da base do computador para evitar danificar o mesmo.**

- **7** Utilizando um instrumento de plástico pontiagudo, retire cuidadosamente o conjunto do apoio para o pulso e, em seguida, solte-o da base do computador.
- <span id="page-28-0"></span>**8** Levante o conjunto do apoio para o pulso e retire-o da base do computador.

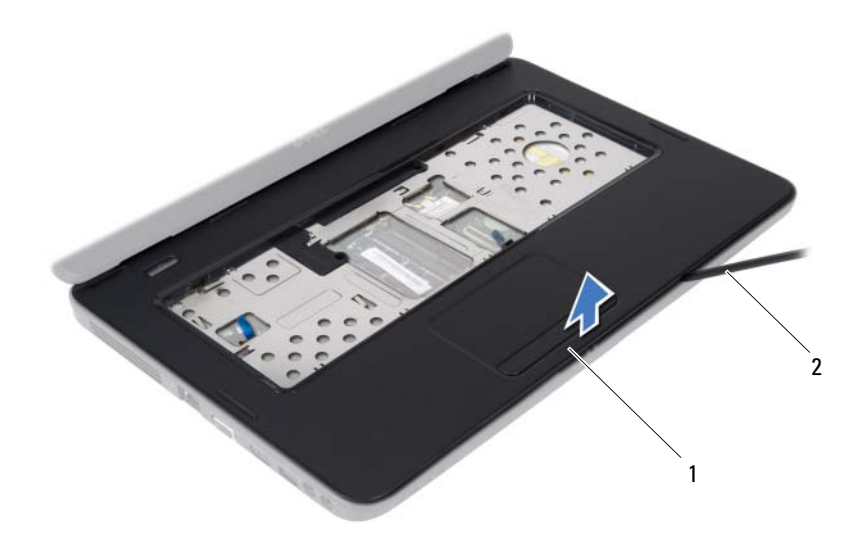

1 conjunto do apoio para o pulso 2 instrumento de plástico pontiagudo

**9** Remova a placa do botão de alimentação Consulte ["Retirar a placa do](#page-32-2)  [botão de alimentação", na página 33](#page-32-2).

### <span id="page-29-2"></span><span id="page-29-0"></span>**Recolocar o conjunto do apoio para o pulso**

- **1** Siga as instruções em ["Antes de começar", na página 7.](#page-6-2)
- **2** Volte a colocar a placa do botão de alimentação. Consulte ["Voltar a colocar](#page-33-1)  [a placa do botão de alimentação", na página 34](#page-33-1).
- <span id="page-29-1"></span>**3** Alinhe o conjunto do apoio para o pulso na base do computador e encaixeo cuidadosamente no lugar.
- **4** Faça deslizar o cabo da mesa sensível ao toque e o cabo da placa do botão de alimentação para os conectores na placa de sistema e prima os trincos do conector para fixar os cabos.
- **5** Volte a colocar os dois parafusos no conjunto do apoio para o pulso.
- **6** Volte a colocar o teclado. Consulte ["Recolocar o teclado", na página 15.](#page-14-1)
- <span id="page-30-0"></span>**7** Recoloque os 11 parafusos que fixam o conjunto do apoio para o pulso à base do computador.
- **8** Volte a colocar a bateria. Consulte ["Voltar a colocar a bateria", na](#page-11-1)  [página 12.](#page-11-1)

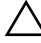

**AVISO: Antes de ligar o computador, volte a colocar todos os parafusos e certifique-se de que não existem parafusos perdidos no interior do computador. Se não o fizer, poderá provocar danos no computador.**

### <span id="page-32-0"></span>**Placa do botão de alimentação**

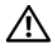

**ADVERTÊNCIA: Antes de trabalhar no interior do computador, leia as informações de segurança fornecidas com o mesmo. Para obter informações adicionais sobre melhores práticas de segurança, consulte a página principal de Conformidade regulamentar em www.dell.com/regulatory\_compliance.**

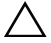

**AVISO: Apenas um técnico qualificado e especializado deve efectuar reparações no seu computador. Os danos causados por assistência não autorizada pela Dell não estão cobertos pela garantia.**

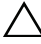

**AVISO: Para evitar descargas electrostáticas, ligue-se à terra utilizando uma pulseira antiestática com cabo de ligação à terra ou toque periodicamente numa superfície metálica não pintada (como um conector no computador).**

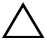

**AVISO: Para evitar danificar a placa de sistema, retire a bateria principal, consulte ["Remover a bateria", na página 11](#page-10-2), antes de efectuar qualquer procedimento no interior do computador.**

### <span id="page-32-2"></span><span id="page-32-1"></span>**Retirar a placa do botão de alimentação**

- **1** Siga as instruções em ["Antes de começar", na página 7.](#page-6-2)
- **2** Remova a bateria. Consulte ["Remover a bateria", na página 11](#page-10-2)).
- **3** Siga as instruções do [passo 3](#page-26-2) ao [passo](#page-28-0) 8 em ["Remover o conjunto do apoio](#page-26-3)  [para o pulso", na página 27.](#page-26-3)
- **4** Vire o suporte do apoio para o pulso ao contrário.
- **5** Retire o parafuso que fixa a placa do botão de alimentação ao apoio para o pulso.
- **6** Empurre e solte as patilhas que fixam a placa do botão de alimentação ao apoio para o pulso.
- **7** Levante a placa do botão de alimentação, juntamente com o respectivo cabo, para os retirar do apoio para o pulso.

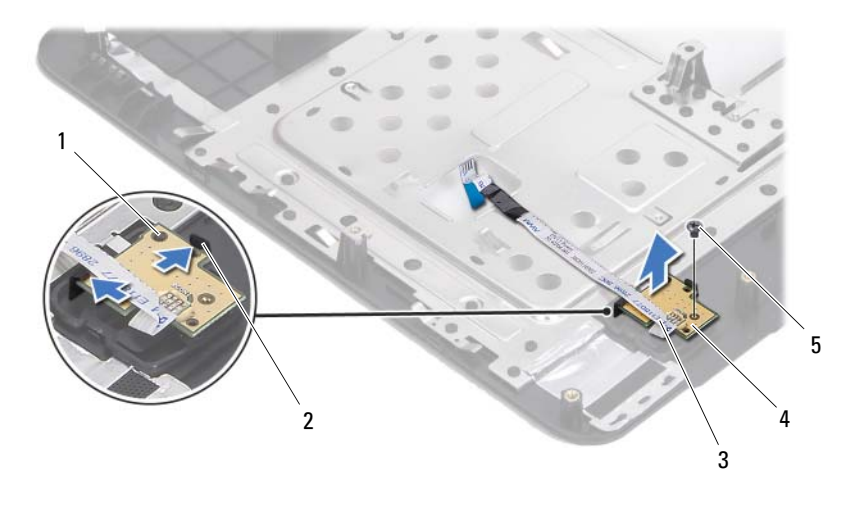

- 1 pino de alinhamento 2 patilhas (2)
- 
- 3 cabo da placa do botão de alimentação 4 placa do botão de alimentação
- 

<span id="page-33-1"></span>5 parafuso

### <span id="page-33-0"></span>**Voltar a colocar a placa do botão de alimentação**

- **1** Siga as instruções em ["Antes de começar", na página 7.](#page-6-2)
- **2** Utilizando o pino de alinhamento, coloque a placa do botão de alimentação no conjunto de apoio para o pulso e encaixe-a no lugar.
- **3** Volte a colocar o parafuso que fixa a placa do botão de alimentação ao apoio para o pulso.
- **4** Vire o suporte do apoio para o pulso ao contrário.
- **5** Siga as instruções do [passo 3](#page-29-1) ao [passo 7](#page-30-0) em ["Recolocar o conjunto do apoio](#page-29-2)  [para o pulso", na página 30](#page-29-2).
- **6** Volte a colocar a bateria. Consulte ["Voltar a colocar a bateria", na](#page-11-1)  [página 12.](#page-11-1)

**AVISO: Antes de ligar o computador, volte a colocar todos os parafusos e certifique-se de que não existem parafusos perdidos no interior do computador. Se não o fizer, poderá provocar danos no computador.**

## <span id="page-34-0"></span>**Unidade de disco rígido**

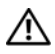

**ADVERTÊNCIA: Antes de trabalhar no interior do computador, leia as informações de segurança fornecidas com o mesmo. Para obter informações adicionais sobre melhores práticas de segurança, consulte a página principal de Conformidade regulamentar em www.dell.com/regulatory\_compliance.**

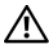

**ADVERTÊNCIA: Se retirar a unidade de disco rígido do computador enquanto estiver quente, não toque na sua estrutura metálica.**

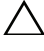

**AVISO: Apenas um técnico qualificado e especializado deve efectuar reparações no seu computador. Os danos causados por assistência não autorizada pela Dell não estão cobertos pela garantia.**

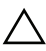

**AVISO: Para evitar descargas electrostáticas, ligue-se à terra utilizando uma pulseira antiestática com cabo de ligação à terra ou toque periodicamente numa superfície metálica não pintada (como um conector no computador).**

**AVISO: Para evitar danificar a placa de sistema, retire a bateria principal, consulte ["Remover a bateria", na página 11](#page-10-2), antes de efectuar qualquer procedimento no interior do computador.**

**AVISO: Para evitar a perda de dados, desligue o computador, consulte ["Desligar o](#page-7-2)  [computador", na página 8,](#page-7-2) antes de retirar o conjunto da unidade de disco rígido. Não retire a unidade de disco rígido enquanto o computador estiver ligado ou em estado de suspensão.**

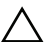

**AVISO: As unidades de disco rígido são extremamente frágeis. Tenha muito cuidado quando manusear a unidade de disco rígido.**

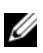

**NOTA:** A Dell não garante a compatibilidade nem presta apoio técnico a unidades de disco rígido obtidas de outros fornecedores que não a Dell.

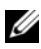

**NOTA:** Se instalar uma unidade de disco rígido de outro fornecedor que não a Dell, é necessário instalar um sistema operativo, controladores e utilitários na nova unidade de disco rígido.

### <span id="page-34-1"></span>**Retirar a Unidade de Disco Rígido**

- **1** Siga as instruções em ["Antes de começar", na página 7.](#page-6-2)
- **2** Remova a bateria. Consulte ["Remover a bateria", na página 11](#page-10-2).

Retire os dois parafusos da base do computador.

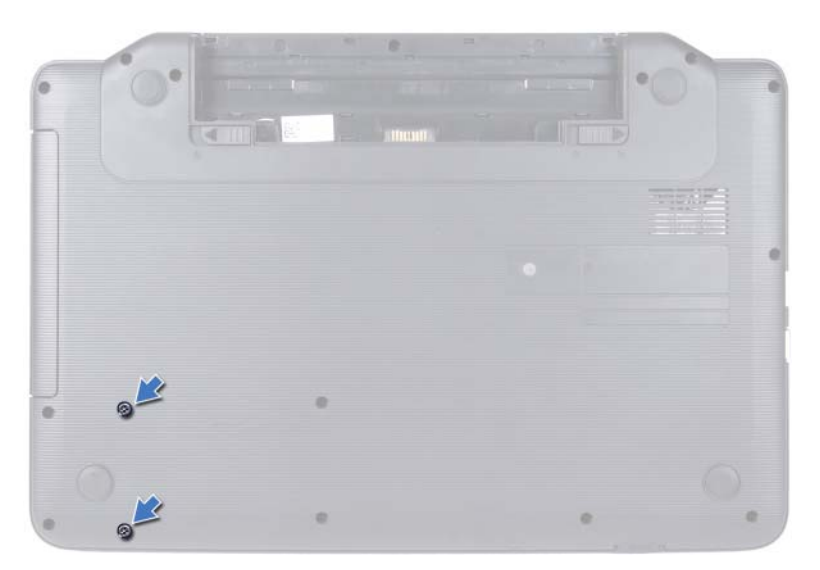

- Siga as instruções do [passo 3](#page-26-2) ao [passo 8](#page-28-0) em ["Remover o conjunto do apoio](#page-26-3)  [para o pulso", na página 27](#page-26-3).
- Faça deslizar a unidade de disco rígido para a direita para desligá-la do conector na placa de sistema.
- Levante a unidade de disco rígido e retire-a da base do computador.
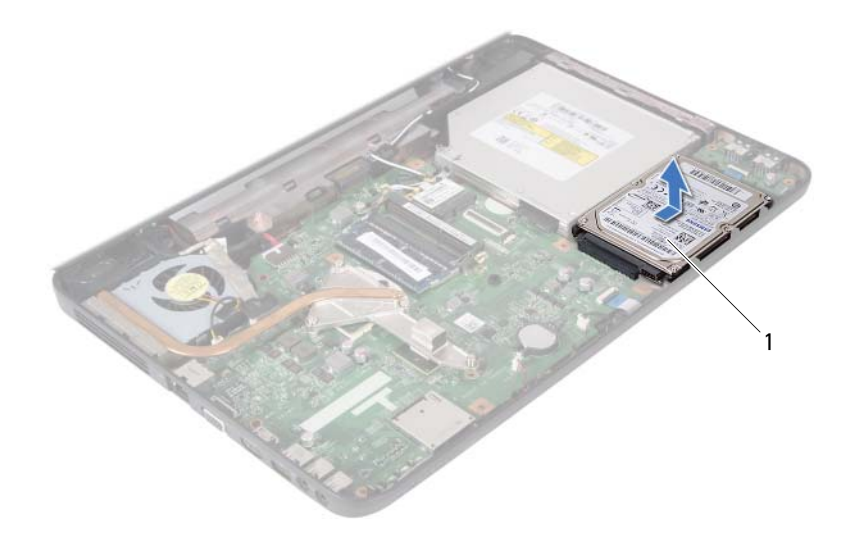

<span id="page-36-0"></span>1 unidade de disco rígido

## **Colocar a Unidade de Disco Rígido**

- **1** Siga as instruções em ["Antes de começar", na página 7.](#page-6-0)
- **2** Retire a nova unidade de disco rígido da embalagem.

Guarde a embalagem original para armazenar ou transportar a unidade de disco rígido.

- <span id="page-36-2"></span><span id="page-36-1"></span>**3** Coloque a unidade de disco rígido na base do computador.
- **4** Empurre a unidade de disco rígido para a esquerda para o ligar ao conector na placa de sistema.
- **5** Siga as instruções do [passo 3](#page-29-0) ao [passo 7](#page-30-0) em ["Recolocar o conjunto do apoio](#page-29-1)  [para o pulso", na página 30.](#page-29-1)
- **6** Volte a colocar os dois parafusos na base do computador.
- **7** Volte a colocar a bateria. Consulte ["Voltar a colocar a bateria", na](#page-11-0)  [página 12.](#page-11-0)

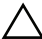

**AVISO: Antes de ligar o computador, volte a colocar todos os parafusos e certifique-se de que não existem parafusos perdidos no interior do computador. Se não o fizer, poderá provocar danos no computador.**

# **Bateria de célula tipo moeda**

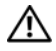

**ADVERTÊNCIA: Antes de trabalhar no interior do computador, leia as informações de segurança fornecidas com o mesmo. Para obter informações adicionais sobre melhores práticas de segurança, consulte a página principal de Conformidade regulamentar em www.dell.com/regulatory\_compliance.**

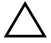

**AVISO: Apenas um técnico qualificado e especializado deve efectuar reparações no seu computador. Os danos causados por assistência não autorizada pela Dell não estão cobertos pela garantia.**

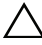

**AVISO: Para evitar descargas electrostáticas, ligue-se à terra utilizando uma pulseira antiestática com cabo de ligação à terra ou toque periodicamente numa superfície metálica não pintada (como um conector no computador).**

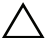

**AVISO: Para evitar danificar a placa de sistema, retire a bateria principal, consulte ["Remover a bateria", na página 11](#page-10-0), antes de efectuar qualquer procedimento no interior do computador.**

# **Retirar a bateria de célula tipo moeda**

- **1** Siga as instruções em ["Antes de começar", na página 7.](#page-6-0)
- **2** Remova a bateria. Consulte ["Remover a bateria", na página 11](#page-10-0).
- **3** Siga as instruções do [passo 3](#page-26-0) ao [passo](#page-28-0) 8 em ["Remover o conjunto do apoio](#page-26-1)  [para o pulso", na página 27.](#page-26-1)
- **4** Utilize um instrumento de plástico pontiagudo para retirar a bateria de célula tipo moeda do respectivo encaixe na base do computador.
- **5** Levante a bateria de célula tipo moeda para a remover do seu encaixe na placa de sistema.

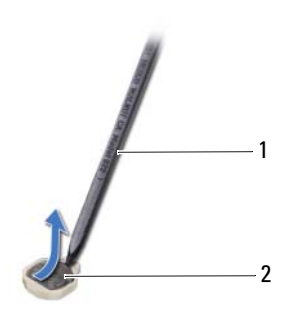

1 instrumento de plástico pontiagudo 2 bateria de célula tipo moeda

## **Voltar a colocar a bateria de célula tipo moeda**

- **1** Siga as instruções em ["Antes de começar", na página 7.](#page-6-0)
- **2** Com o lado positivo voltado para cima, prenda a bateria de célula tipo moeda no respectivo encaixe na placa de sistema.
- **3** Siga as instruções do [passo 3](#page-29-0) ao [passo 7](#page-30-0) em ["Recolocar o conjunto do apoio](#page-29-1)  [para o pulso", na página 30](#page-29-1).
- **4** Volte a colocar a bateria. Consulte ["Voltar a colocar a bateria", na](#page-11-0)  [página 12.](#page-11-0)
- **AVISO: Antes de ligar o computador, volte a colocar todos os parafusos e certifique-se de que não existem parafusos perdidos no interior do computador. Se não o fizer, poderá provocar danos no computador.**

# **Placa USB**

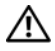

**ADVERTÊNCIA: Antes de trabalhar no interior do computador, leia as informações de segurança fornecidas com o mesmo. Para obter informações adicionais sobre melhores práticas de segurança, consulte a página principal de Conformidade regulamentar em www.dell.com/regulatory\_compliance.** 

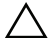

**AVISO: Para evitar descargas electrostáticas, ligue-se à terra utilizando uma pulseira antiestática com cabo de ligação à terra ou toque periodicamente numa superfície metálica não pintada.**

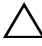

**AVISO: Apenas um técnico qualificado e especializado deve efectuar reparações no seu computador. Os danos causados por assistência não autorizada pela Dell não estão cobertos pela garantia.**

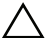

**AVISO: Para evitar danificar a placa de sistema, retire a bateria principal, consulte ["Remover a bateria", na página 11](#page-10-0), antes de efectuar qualquer procedimento no interior do computador.**

# **Remover a placa USB**

- **1** Siga os procedimentos em ["Antes de começar", na página 7](#page-6-0).
- **2** Remova a bateria. Consulte ["Remover a bateria", na página 11](#page-10-0).
- **3** Siga as instruções do [passo 3](#page-26-0) ao [passo](#page-28-0) 8 em ["Remover o conjunto do apoio](#page-26-1)  [para o pulso", na página 27.](#page-26-1)
- **4** Remova a unidade de disco rígido. Consulte ["Retirar a Unidade de Disco](#page-34-0)  [Rígido", na página 35](#page-34-0).
- **5** Levante o trinco do conector que fixa o cabo da placa USB ao conector na placa USB e retire o cabo da placa USB.
- **6** Solte as patilhas que fixam a placa USB à base do computador e levante a placa USB para fora da mesma.

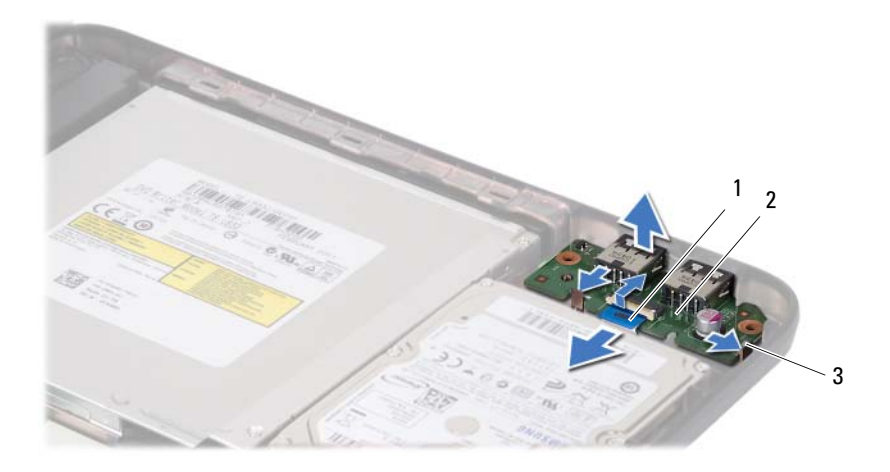

- 1 cabo da placa USB 2 placa USB
	-

3 patilhas (2)

## **Recolocar a placa USB**

- **1** Siga os procedimentos em ["Antes de começar", na página 7](#page-6-0).
- **2** Faça deslizar os conectores na placa USB para as ranhuras na base do computador e encaixe-a no lugar.
- **3** Faça deslizar o cabo da placa USB para dentro do conector na placa USB. Pressione o trinco do conector para fixar o cabo da placa USB ao conector na placa USB.
- **4** Volte a colocar a unidade de disco rígido. Consulte ["Colocar a Unidade de](#page-36-0)  [Disco Rígido", na página 37.](#page-36-0)
- **5** Siga as instruções do [passo 3](#page-29-0) ao [passo 7](#page-30-0) em ["Recolocar o conjunto do apoio](#page-29-1)  [para o pulso", na página 30](#page-29-1).
- **6** Volte a colocar a bateria. Consulte ["Voltar a colocar a bateria", na](#page-11-0)  [página 12.](#page-11-0)

**AVISO: Antes de ligar o computador, volte a colocar todos os parafusos e certifique-se de que não existem parafusos perdidos no interior do computador. Se não o fizer, poderá provocar danos no computador.**

# **Conjunto de arrefecimento térmico**

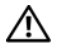

**ADVERTÊNCIA: Antes de trabalhar no interior do computador, leia as informações de segurança fornecidas com o mesmo. Para obter informações adicionais sobre melhores práticas de segurança, consulte a página principal de Conformidade regulamentar em www.dell.com/regulatory\_compliance.**

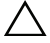

**AVISO: Apenas um técnico qualificado e especializado deve efectuar reparações no seu computador. Os danos causados por assistência não autorizada pela Dell não estão cobertos pela garantia.**

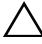

**AVISO: Para evitar descargas electrostáticas, ligue-se à terra utilizando uma pulseira antiestática com cabo de ligação à terra ou toque periodicamente numa superfície metálica não pintada (como um conector no computador).**

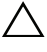

**AVISO: Para evitar danificar a placa de sistema, retire a bateria principal, consulte ["Remover a bateria", na página 11](#page-10-0), antes de efectuar qualquer procedimento no interior do computador.**

## <span id="page-42-0"></span>**Remover o conjunto de arrefecimento térmico**

- **1** Siga as instruções em ["Antes de começar", na página 7.](#page-6-0)
- **2** Remova a bateria. Consulte ["Remover a bateria", na página 11](#page-10-0).
- **3** Siga as instruções do [passo 3](#page-26-0) ao [passo](#page-28-0) 8 em ["Remover o conjunto do apoio](#page-26-1)  [para o pulso", na página 27.](#page-26-1)
- **4** Desligue o cabo do monitor do conector na placa de sistema e solte o cabo do conjunto de arrefecimento térmico.
- **5** Desligue o cabo da ventoinha do conector na placa de sistema.
- **6** Na sequência indicada no conjunto de arrefecimento térmico, desaperte os quatro parafusos integrados que fixam o conjunto de arrefecimento térmico à placa de sistema.
- **7** Levante o conjunto de arrefecimento térmico para o remover do computador.

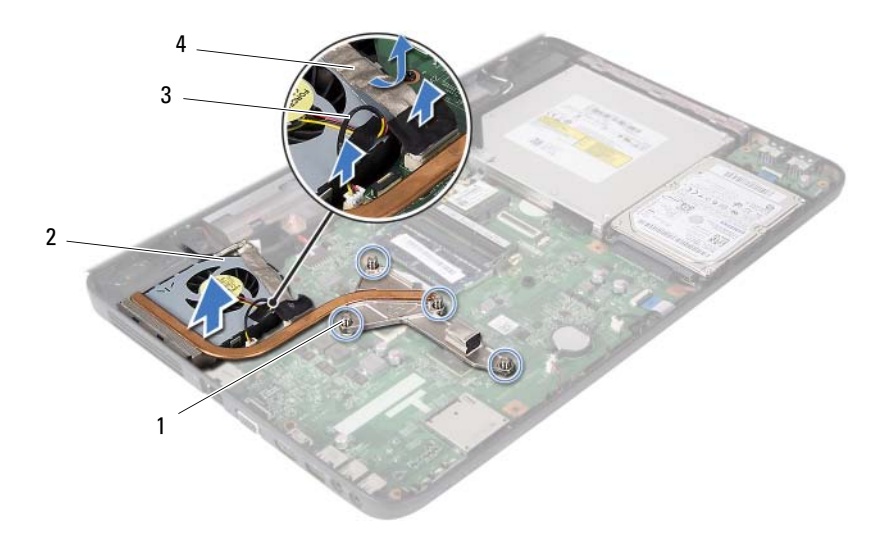

- 
- 1 parafusos integrados (4) 2 conjunto de arrefecimento térmico
- <span id="page-43-0"></span>3 cabo da ventoinha 4 cabo do monitor
- 

## **Recolocar o conjunto de arrefecimento térmico**

- **1** Siga as instruções em ["Antes de começar", na página 7.](#page-6-0)
- **2** Alinhe os quatro parafusos integrados do conjunto de arrefecimento térmico com os orifícios dos parafusos na placa de sistema e aperte os parafusos na sequência indicada no conjunto de arrefecimento térmico.
- **3** Ligue o cabo da ventoinha ao conector na placa de sistema.
- **4** Anexe o cabo do monitor ao conjunto de arrefecimento térmico e ligue o cabo do monitor ao conector na placa de sistema.
- **5** Siga as instruções do [passo 3](#page-29-0) ao [passo 7](#page-30-0) em ["Recolocar o conjunto do apoio](#page-29-1)  [para o pulso", na página 30](#page-29-1).
- **6** Volte a colocar a bateria. Consulte ["Voltar a colocar a bateria", na](#page-11-0)  [página 12.](#page-11-0)
- **AVISO: Antes de ligar o computador, volte a colocar todos os parafusos e certifique-se de que não existem parafusos perdidos no interior do computador. Se não o fizer, poderá provocar danos no computador.**

# **Módulo do processador (Apenas para o Inspiron 15-N5050/15-N5040)**

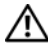

**ADVERTÊNCIA: Antes de trabalhar no interior do computador, leia as informações de segurança fornecidas com o mesmo. Para obter informações adicionais sobre melhores práticas de segurança, consulte a página principal de Conformidade regulamentar em www.dell.com/regulatory\_compliance.**

**AVISO: Apenas um técnico qualificado e especializado deve efectuar reparações no seu computador. Os danos causados por assistência não autorizada pela Dell não estão cobertos pela garantia.**

**AVISO: Para evitar descargas electrostáticas, ligue-se à terra utilizando uma pulseira antiestática com cabo de ligação à terra ou toque periodicamente numa superfície metálica não pintada (como um conector no computador).**

**AVISO: Para evitar danificar a placa de sistema, retire a bateria principal, consulte ["Remover a bateria", na página 11](#page-10-0), antes de efectuar qualquer procedimento no interior do computador.**

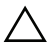

**AVISO: Manuseie os componentes e as placas pelas extremidades e evite tocar em pinos e contactos.**

# <span id="page-44-0"></span>**Retirar o módulo do processador**

- **1** Siga as instruções em ["Antes de começar", na página 7.](#page-6-0)
- **2** Remova a bateria. Consulte ["Remover a bateria", na página 11](#page-10-0).
- **3** Siga as instruções do [passo 3](#page-26-0) ao [passo](#page-28-0) 8 em ["Remover o conjunto do apoio](#page-26-1)  [para o pulso", na página 27.](#page-26-1)
- **4** Remova o conjunto de arrefecimento térmico. Consulte ["Remover o](#page-42-0)  [conjunto de arrefecimento térmico", na página 43.](#page-42-0)
- **5** Para desapertar o encaixe ZIF, utilize uma chave de parafusos de ponta chata pequena e rode o parafuso do came do encaixe ZIF para a esquerda até parar.

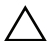

**AVISO: Para garantir um arrefecimento máximo do processador, não toque nas áreas de transferência de calor no conjunto de arrefecimento térmico do processador. Os óleos na sua pele podem reduzir a capacidade de transferência de calor das almofadas térmicas.**

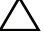

**AVISO: Quando retirar o módulo do processador, puxe o módulo directamente para cima. Tenha cuidado para não dobrar os pinos do módulo do processador.**

**6** Levante o módulo do processador do encaixe ZIF.

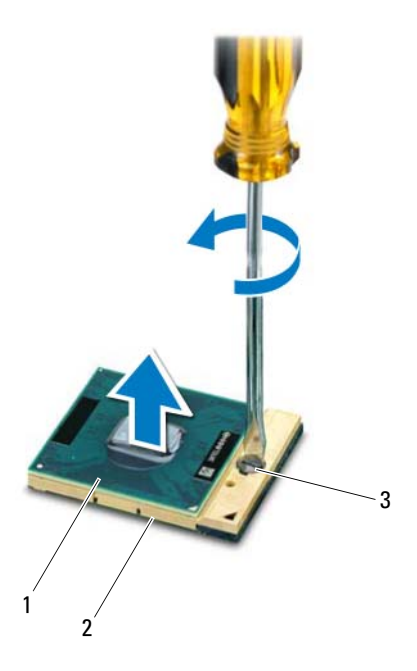

1 módulo do processador 2 encaixe ZIF

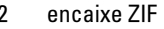

3 parafuso do came do encaixe ZIF

# <span id="page-46-0"></span>**Voltar a colocar o módulo do processador**

**1** Siga as instruções em ["Antes de começar", na página 7.](#page-6-0)

**NOTA:** Se instalar um processador novo, será fornecido um novo conjunto térmico, incluindo um pad térmico adicional ou um novo pad térmico, em conjunto com a documentação a explicar a forma correcta de instalação.

**2** Alinhe o canto do pino 1 do módulo do processador com o canto do pino 1 do encaixe ZIF e, em seguida, introduza o módulo do processador.

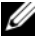

**NOTA:** O canto do pino 1 do módulo do processador possui um triângulo que está alinhado com o triângulo no canto do pino 1 do encaixe ZIF.

Quando o módulo do processador está correctamente instalado, todos os quatro cantos estão alinhados à mesma altura. Se um ou mais cantos do módulo estiverem mais elevados do que os outros, o módulo não está correctamente instalado.

### **AVISO: Para evitar danificar o processador, coloque a chave de parafusos perpendicular ao processador quando rodar o parafuso do came.**

- **3** Aperte o encaixe ZIF, rodando o parafuso do came no sentido dos ponteiros do relógio para fixar o módulo do processador à placa de sistema.
- **4** Volte a colocar o conjunto de arrefecimento térmico. Consulte ["Recolocar](#page-43-0)  [o conjunto de arrefecimento térmico", na página 44.](#page-43-0)
- **5** Siga as instruções do [passo 3](#page-29-0) ao [passo 7](#page-30-0) em ["Recolocar o conjunto do apoio](#page-29-1)  [para o pulso", na página 30.](#page-29-1)
- **6** Volte a colocar a bateria. Consulte ["Voltar a colocar a bateria", na](#page-11-0)  [página 12.](#page-11-0)
- **AVISO: Antes de ligar o computador, volte a colocar todos os parafusos e certifique-se de que não existem parafusos perdidos no interior do computador. Se não o fizer, poderá provocar danos no computador.**

# **Tampa das dobradiças**

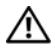

**ADVERTÊNCIA: Antes de trabalhar no interior do computador, leia as informações de segurança fornecidas com o mesmo. Para obter informações adicionais sobre melhores práticas de segurança, consulte a página principal de Conformidade regulamentar em www.dell.com/regulatory\_compliance.** 

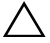

**AVISO: Apenas um técnico qualificado e especializado deve efectuar reparações no seu computador. Os danos causados por assistência não autorizada pela Dell não estão cobertos pela garantia.**

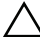

**AVISO: Para evitar descargas electrostáticas, ligue-se à terra utilizando uma pulseira antiestática com cabo de ligação à terra ou toque periodicamente numa superfície metálica não pintada (como um conector no computador).**

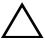

**AVISO: Para evitar danificar a placa de sistema, retire a bateria principal, consulte ["Remover a bateria", na página 11](#page-10-0), antes de efectuar qualquer procedimento no interior do computador.**

# <span id="page-48-0"></span>**Retirar a tampa da dobradiça**

- **1** Siga as instruções em ["Antes de começar", na página 7.](#page-6-0)
- **2** Remova a bateria. Consulte ["Remover a bateria", na página 11](#page-10-0).
- **3** Remova o parafuso que fixa a tampa da dobradiça à base do computador.

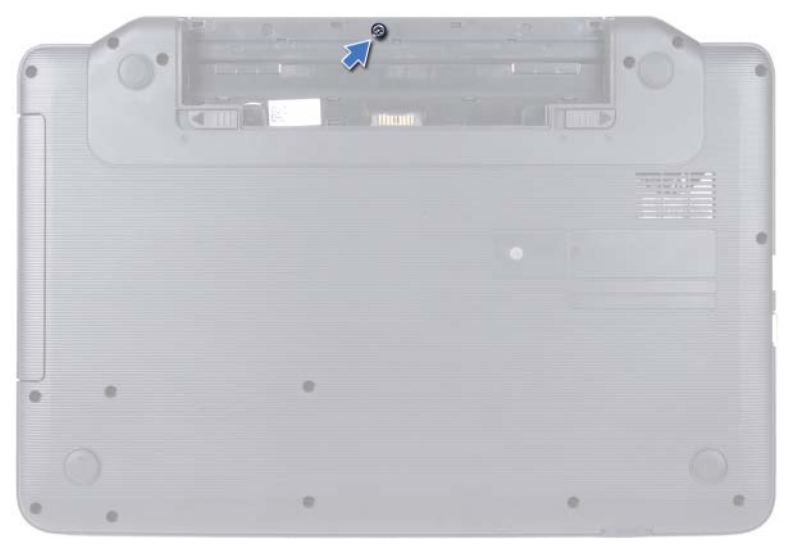

- Vire o computador ao contrário.
- Levante a tampa da dobradiça para fora da base do computador.

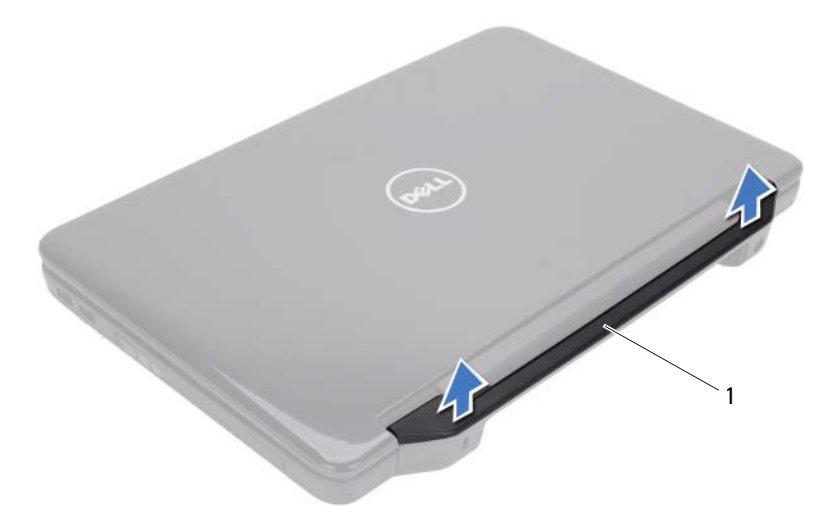

1 tampa da dobradiça

## <span id="page-50-0"></span>**Voltar a colocar a tampa das dobradiças**

- **1** Siga as instruções em ["Antes de começar", na página 7.](#page-6-0)
- **2** Alinhe as patilhas na tampa da dobradiça com as ranhuras na base do computador e encaixe a tampa das dobradiças no lugar.
- **3** Vire o computador ao contrário.
- **4** Volte a colocar o parafuso que fixa a tampa da dobradiça à base do computador.
- **5** Volte a colocar a bateria. Consulte ["Voltar a colocar a bateria", na](#page-11-0)  [página 12.](#page-11-0)
- **AVISO: Antes de ligar o computador, volte a colocar todos os parafusos e certifique-se de que não existem parafusos perdidos no interior do computador. Se não o fizer, poderá provocar danos no computador.**

# **Monitor**

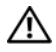

**ADVERTÊNCIA: Antes de trabalhar no interior do computador, leia as informações de segurança fornecidas com o mesmo. Para obter informações adicionais sobre melhores práticas de segurança, consulte a página principal de Conformidade regulamentar em www.dell.com/regulatory\_compliance.**

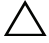

**AVISO: Apenas um técnico qualificado e especializado deve efectuar reparações no seu computador. Os danos causados por assistência não autorizada pela Dell não estão cobertos pela garantia.**

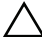

**AVISO: Para evitar descargas electrostáticas, ligue-se à terra utilizando uma pulseira antiestática com cabo de ligação à terra ou toque periodicamente numa superfície metálica não pintada (como um conector no computador).**

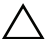

**AVISO: Para evitar danificar a placa de sistema, retire a bateria principal, consulte ["Remover a bateria", na página 11](#page-10-0), antes de efectuar qualquer procedimento no interior do computador.**

# **Conjunto do monitor**

### <span id="page-52-0"></span>**Retirar o conjunto do monitor**

- <span id="page-52-1"></span>**1** Siga as instruções em ["Antes de começar", na página 7.](#page-6-0)
- **2** Remova a bateria. Consulte ["Remover a bateria", na página 11](#page-10-0).
- **3** Retire os dois parafusos da base do computador.

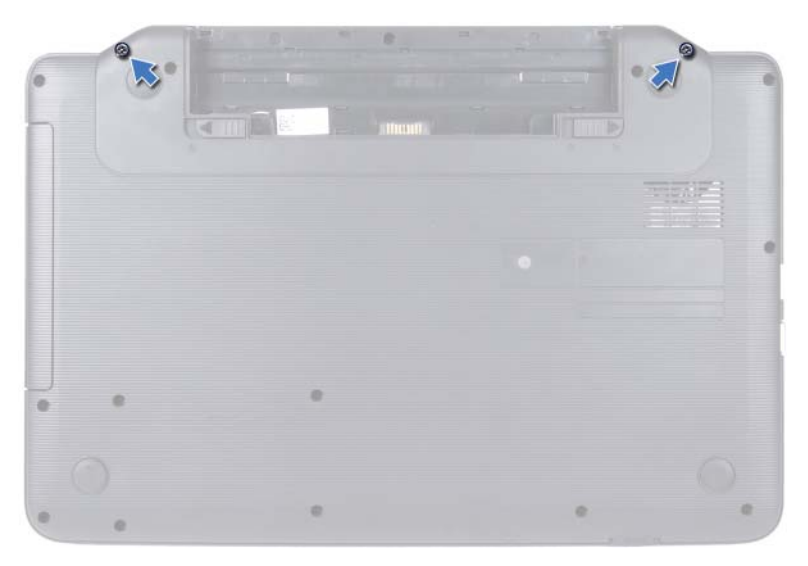

- Siga as instruções do [passo 3](#page-26-0) ao [passo 8](#page-28-0) em ["Remover o conjunto do apoio](#page-26-1)  [para o pulso", na página 27](#page-26-1).
- Retire a tampa da dobradiça. Consulte ["Retirar a tampa da dobradiça", na](#page-48-0)  [página 49.](#page-48-0)
- Desligue o cabo do monitor do conector na placa de sistema.

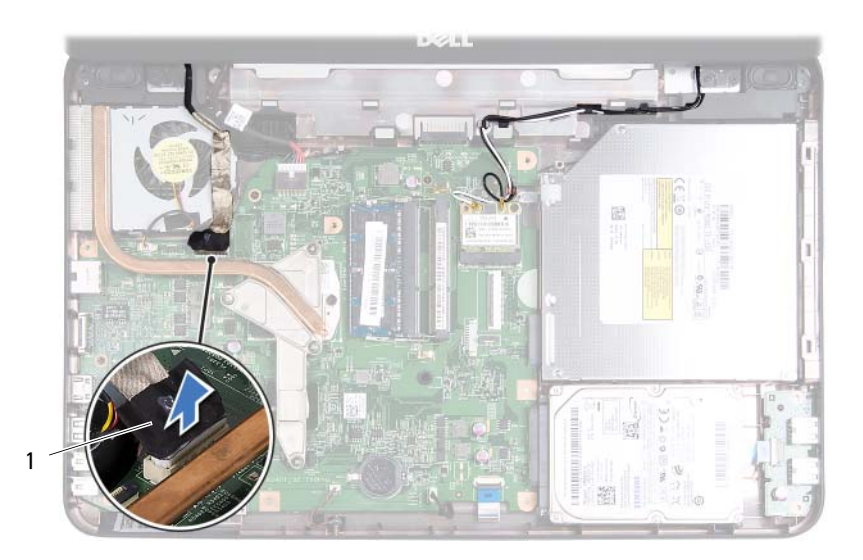

- 1 cabo do monitor
- **7** Desligue os cabos de antena da Mini-Card dos conectores na Mini-Card. Consulte ["Retirar a Mini-Card", na página 23](#page-22-0).
- **8** Anote o encaminhamento dos cabos do monitor e da antena da Mini-Card e remova os cabos das guias de encaminhamento.
- **9** Retire os quatro parafusos (dois de cada lado) que fixam o conjunto do monitor à base do computador.
- **10** Levante e retire o conjunto do monitor da base do computador.

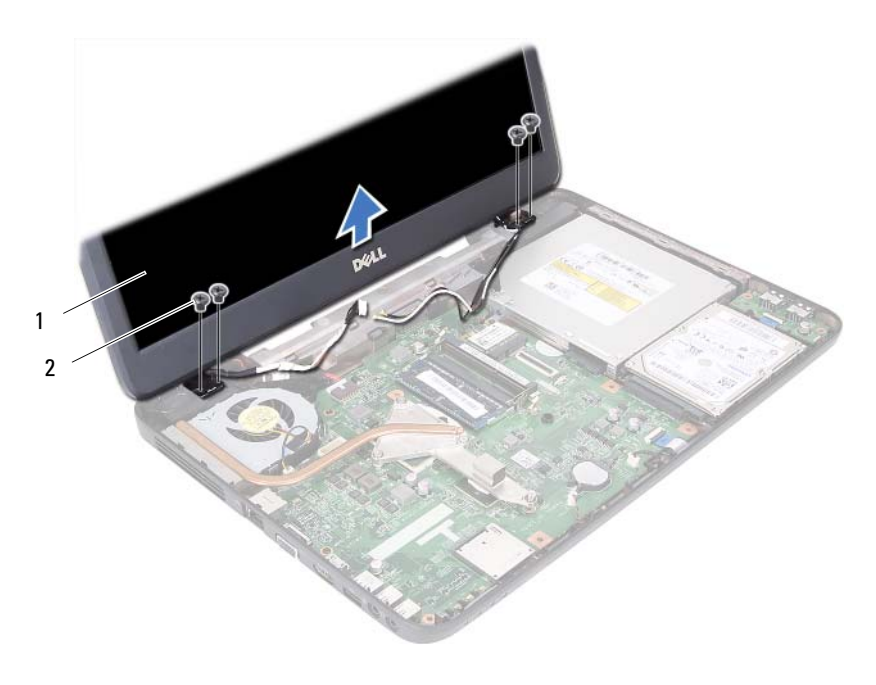

1 conjunto do monitor 2 parafusos (4)

### <span id="page-55-1"></span><span id="page-55-0"></span>**Voltar a colocar o conjunto do monitor**

- **1** Siga as instruções em ["Antes de começar", na página 7.](#page-6-0)
- **2** Coloque o conjunto do monitor na devida posição e volte a colocar os quatro parafusos (dois de cada lado) que fixam o conjunto do monitor à base do computador.
- **3** Direccione os cabos do monitor e da antena da Mini-Card ao longo das guias de encaminhamento.
- **4** Ligue os cabos de antena da Mini-Card à Mini-Card. Consulte ["Volta a](#page-24-0)  [colocar a Mini-Card", na página 25](#page-24-0).
- **5** Ligue o cabo do monitor do conector na placa de sistema.
- **6** Volte a colocar a tampa da dobradiça. Consulte ["Voltar a colocar a tampa](#page-50-0)  [das dobradiças", na página 51.](#page-50-0)
- **7** Siga as instruções do [passo 3](#page-29-0) ao [passo 7](#page-30-0) em ["Recolocar o conjunto do apoio](#page-29-1)  [para o pulso", na página 30.](#page-29-1)
- **8** Volte a colocar os dois parafusos na base do computador.
- **9** Volte a colocar a bateria. Consulte ["Voltar a colocar a bateria", na](#page-11-0)  [página 12.](#page-11-0)
- **AVISO: Antes de ligar o computador, volte a colocar todos os parafusos e certifique-se de que não existem parafusos perdidos no interior do computador. Se não o fizer, poderá provocar danos no computador.**

# **Moldura do monitor**

### <span id="page-56-1"></span><span id="page-56-0"></span>**Retirar a moldura do monitor**

- **1** Siga as instruções em ["Antes de começar", na página 7.](#page-6-0)
- **2** Retire o conjunto do monitor. Consulte ["Retirar o conjunto do monitor",](#page-52-0)  [na página 53](#page-52-0).

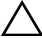

### **AVISO: A moldura do monitor é extremamente frágil. Tenha cuidado ao removê-la para evitar danificar a mesma.**

- **3** Com as pontas dos dedos, levante cuidadosamente a extremidade interior da moldura do monitor.
- **4** Retire a moldura do monitor.

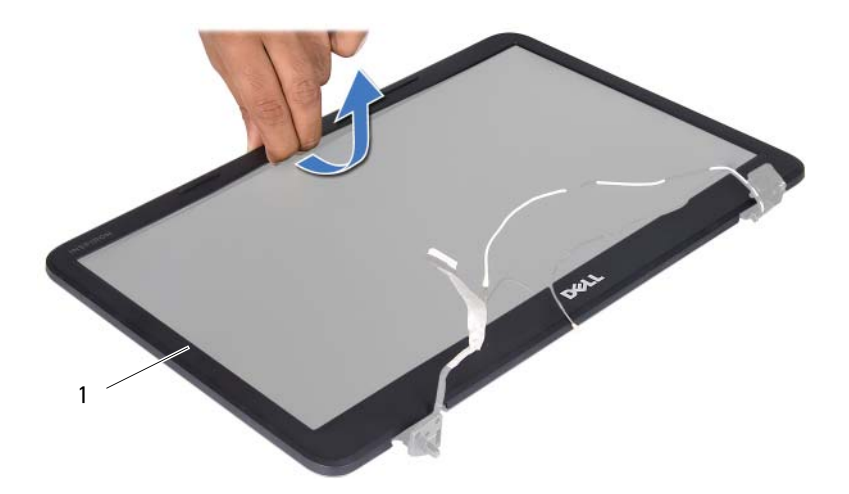

1 moldura do monitor

### <span id="page-57-1"></span><span id="page-57-0"></span>**Recolocar a moldura do monitor**

- **1** Siga as instruções em ["Antes de começar", na página 7.](#page-6-0)
- **2** Realinhe a moldura do monitor sobre o painel do monitor e encaixe-a com cuidado.
- **3** Volte a colocar o conjunto do monitor. Consulte ["Voltar a colocar o](#page-55-0)  [conjunto do monitor", na página 56.](#page-55-0)

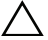

**AVISO: Antes de ligar o computador, volte a colocar todos os parafusos e certifique-se de que não existem parafusos perdidos no interior do computador. Se não o fizer, poderá provocar danos no computador.**

# **Painel do monitor**

### **Retirar o painel do monitor**

- **1** Siga as instruções em ["Antes de começar", na página 7.](#page-6-0)
- **2** Retire o conjunto do monitor. Consulte ["Retirar o conjunto do monitor",](#page-52-0)  [na página 53.](#page-52-0)
- **3** Retire a moldura do monitor. Consulte ["Retirar a moldura do monitor", na](#page-56-0)  [página 57.](#page-56-0)
- **4** Desligue o cabo da câmara do conector no módulo da câmara.
- **5** Retire os seis parafusos que fixam o painel do monitor à tampa do monitor.
- **6** Anote o encaminhamento do cabo do monitor e dos cabos de antena da Mini-Card e retire-os das guias de encaminhamento nas dobradiças do monitor.

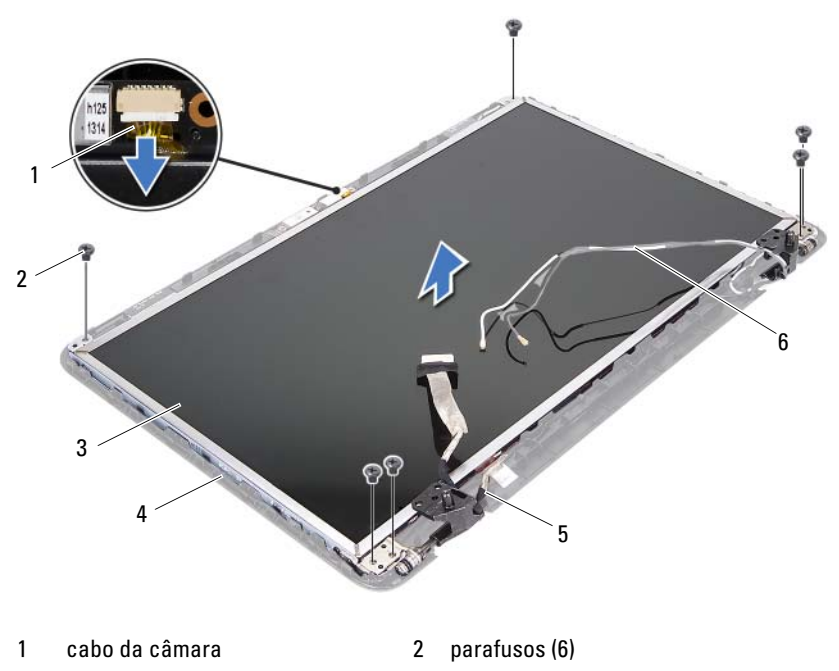

- 3 painel do monitor 4 tampa do monitor
- 
- 
- 5 cabo do monitor 6 cabos de antena da Mini-Card
- **7** Retire o painel do monitor da respectiva tampa.
- **8** Retire os quatro parafusos (dois de cada lado) que fixam os suportes do painel do monitor ao respectivo painel.

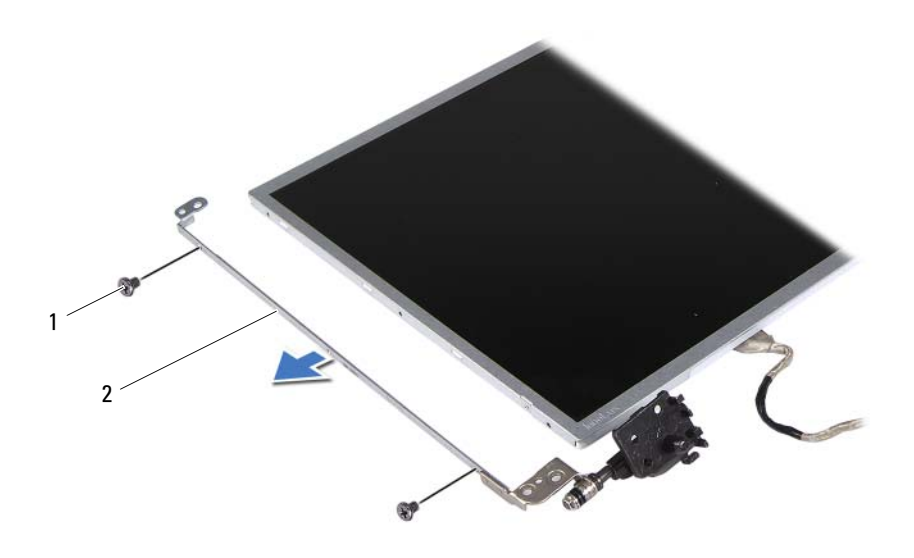

1 parafusos (4) 2 suportes do painel do monitor (2)

- Vire o painel do monitor ao contrário e coloque-o numa superfície limpa.
- Levante a fita adesiva que fixa o cabo do monitor ao conector do painel do mesmo e desligue o cabo do monitor.
- Anote o encaminhamento do cabo do monitor e retire o cabo da parte de trás do painel do monitor.

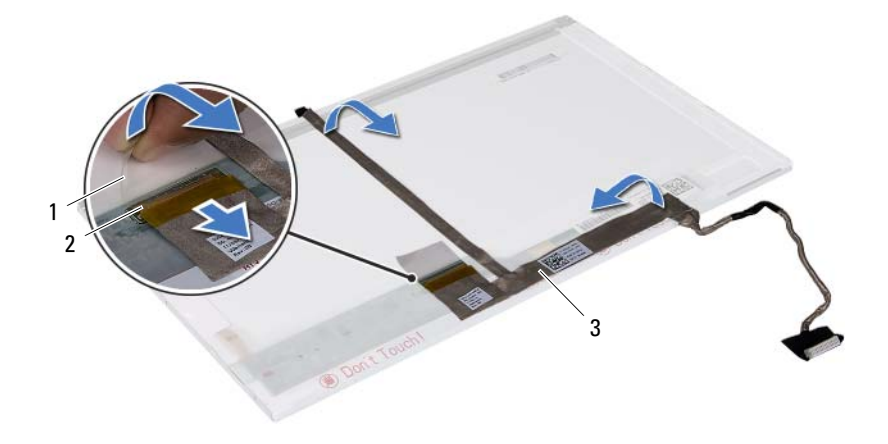

- 
- 1 fita adesiva 2 conector do painel do monitor
- 3 cabo do monitor

### **Recolocar o painel do monitor**

- **1** Siga as instruções em ["Antes de começar", na página 7.](#page-6-0)
- **2** Anexe o cabo do monitor à parte de trás do painel do monitor.
- **3** Ligue o cabo do monitor ao conector da respectiva placa e fixe-o com a fita adesiva.
- **4** Alinhe os orifícios dos parafusos no suporte do monitor com os orifícios dos parafusos no painel do monitor e volte a colocar os quatro parafusos (dois em cada lado).
- **5** Disponha o cabo do monitor e os cabos de antena da Mini-Card nas guias de encaminhamento da tampa posterior do monitor.
- **6** Alinhe os orifícios dos parafusos do painel do monitor com os orifícios dos parafusos da tampa do monitor e volte a colocar os seis parafusos.
- **7** Volte a colocar a moldura do monitor. Consulte ["Recolocar a moldura do](#page-57-0)  [monitor", na página 58.](#page-57-0)
- **8** Volte a colocar o conjunto do monitor. Consulte ["Voltar a colocar o](#page-55-0)  [conjunto do monitor", na página 56](#page-55-0).

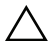

**AVISO: Antes de ligar o computador, volte a colocar todos os parafusos e certifique-se de que não existem parafusos perdidos no interior do computador. Se não o fizer, poderá provocar danos no computador.**

# **Módulo da câmara**

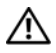

**ADVERTÊNCIA: Antes de trabalhar no interior do computador, leia as informações de segurança fornecidas com o mesmo. Para obter informações adicionais sobre melhores práticas de segurança, consulte a página principal de Conformidade regulamentar em www.dell.com/regulatory\_compliance.**

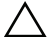

**AVISO: Apenas um técnico qualificado e especializado deve efectuar reparações no seu computador. Os danos causados por assistência não autorizada pela Dell não estão cobertos pela garantia.**

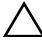

**AVISO: Para evitar descargas electrostáticas, ligue-se à terra utilizando uma pulseira antiestática com cabo de ligação à terra ou toque periodicamente numa superfície metálica não pintada (como um conector no computador).**

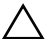

**AVISO: Para evitar danificar a placa de sistema, retire a bateria principal, consulte ["Remover a bateria", na página 11](#page-10-0), antes de efectuar qualquer procedimento no interior do computador.**

# **Retirar o módulo da câmara**

- **1** Siga as instruções em ["Antes de começar", na página 7.](#page-6-0)
- **2** Remova a bateria. Consulte ["Remover a bateria", na página 11](#page-10-0).
- **3** Siga as instruções do [passo 3](#page-26-0) ao [passo](#page-28-0) 8 em ["Remover o conjunto do apoio](#page-26-1)  [para o pulso", na página 27.](#page-26-1)
- **4** Retire a tampa da dobradiça. Consulte ["Retirar a tampa da dobradiça", na](#page-48-0)  [página 49.](#page-48-0)
- **5** Retire o conjunto do monitor. Consulte ["Retirar o conjunto do monitor",](#page-52-1)  [na página 53](#page-52-1).
- **6** Retire a moldura do monitor. Consulte ["Retirar a moldura do monitor", na](#page-56-1)  [página 57.](#page-56-1)
- **7** Desligue o cabo da câmara do conector no módulo da câmara.
- **8** Retire as duas patilhas que fixam o módulo da câmara à tampa do monitor.
- **9** Levante o módulo da câmara da tampa do monitor.

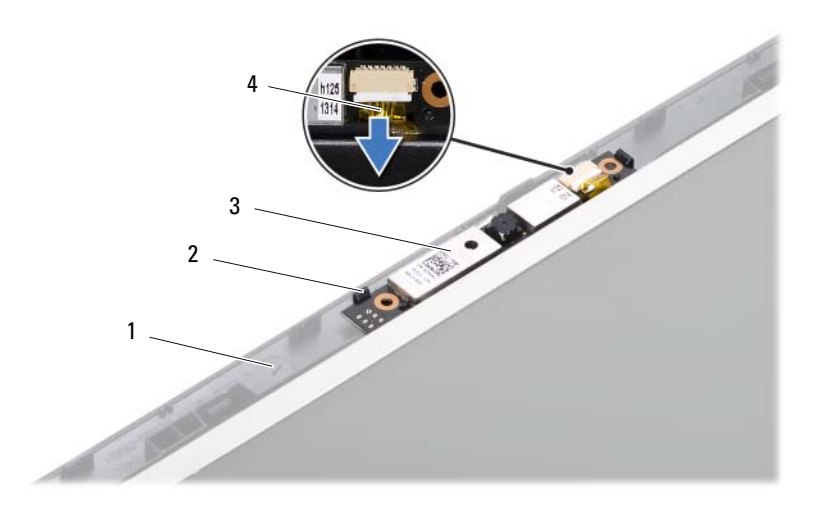

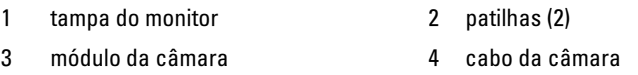

## **Voltar a colocar o módulo da câmara**

- **1** Siga as instruções em ["Antes de começar", na página 7.](#page-6-0)
- **2** Ligue o cabo da câmara ao conector no módulo da câmara.
- **3** Utilize os pinos de alinhamento na tampa posterior do monitor para colocar o módulo da câmara.
- **4** Volte a colocar a moldura do monitor. Consulte ["Recolocar a moldura do](#page-57-1)  [monitor", na página 58.](#page-57-1)
- **5** Volte a colocar o conjunto do monitor. Consulte ["Voltar a colocar o](#page-55-1)  [conjunto do monitor", na página 56.](#page-55-1)
- **6** Volte a colocar a tampa da dobradiça. Consulte ["Voltar a colocar a tampa](#page-50-0)  [das dobradiças", na página 51.](#page-50-0)
- **7** Siga as instruções do [passo 3](#page-29-0) ao [passo 7](#page-30-0) em ["Recolocar o conjunto do apoio](#page-29-1)  [para o pulso", na página 30](#page-29-1).
- **8** Volte a colocar a bateria. Consulte ["Voltar a colocar a bateria", na](#page-11-0)  [página 12.](#page-11-0)

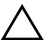

**AVISO: Antes de ligar o computador, volte a colocar todos os parafusos e certifique-se de que não existem parafusos perdidos no interior do computador. Se não o fizer, poderá provocar danos no computador.**

# **Placa de sistema**

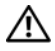

**ADVERTÊNCIA: Antes de trabalhar no interior do computador, leia as informações de segurança fornecidas com o mesmo. Para obter informações adicionais sobre melhores práticas de segurança, consulte a página principal de Conformidade regulamentar em www.dell.com/regulatory\_compliance.**

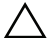

**AVISO: Apenas um técnico qualificado e especializado deve efectuar reparações no seu computador. Os danos causados por assistência não autorizada pela Dell não estão cobertos pela garantia.**

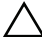

**AVISO: Para evitar descargas electrostáticas, ligue-se à terra utilizando uma pulseira antiestática com cabo de ligação à terra ou toque periodicamente numa superfície metálica não pintada (como um conector no computador).**

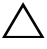

**AVISO: Para evitar danificar a placa de sistema, retire a bateria principal, consulte ["Remover a bateria", na página 11](#page-10-0), antes de efectuar qualquer procedimento no interior do computador.**

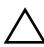

**AVISO: Manuseie os componentes e as placas pelas extremidades e evite tocar em pinos e contactos.**

# **Remover a placa de sistema**

- **1** Siga as instruções em ["Antes de começar", na página 7.](#page-6-0)
- **2** Pressione e ejecte todos os cartões instalados no leitor de cartões multimédia 3-em-1 .
- **3** Remova a bateria. Consulte ["Remover a bateria", na página 11](#page-10-0).
- **4** Retire o teclado. Consulte ["Remover o teclado", na página 13](#page-12-0).
- **5** Remova os módulos de memória. Consulte ["Retirar o\(s\) módulo\(s\) de](#page-16-0)  [memória", na página 17](#page-16-0).
- **6** Remova a unidade óptica. Consulte ["Retirar a unidade óptica", na](#page-20-0)  [página 21.](#page-20-0)
- **7** Siga as instruções do [passo 3](#page-26-0) ao [passo](#page-28-0) 8 em ["Remover o conjunto do apoio](#page-26-1)  [para o pulso", na página 27.](#page-26-1)
- **8** Siga as instruções do [passo 5](#page-35-0) ao [passo 6](#page-35-1) em ["Retirar a Unidade de Disco](#page-34-0)  [Rígido", na página 35](#page-34-0).
- Remova o conjunto de arrefecimento térmico. Consulte ["Remover o](#page-42-0)  [conjunto de arrefecimento térmico", na página 43](#page-42-0).
- Remova o processador. Consulte ["Retirar o módulo do processador", na](#page-44-0)  [página 45.](#page-44-0)
- Remova a placa Mini-Card. Consulte ["Retirar a Mini-Card", na página 23.](#page-22-0)
- Desligue o cabo das colunas, o cabo da placa USB, o cabo do microfone e um cabo do adaptador de CA dos conectores na placa de sistema.

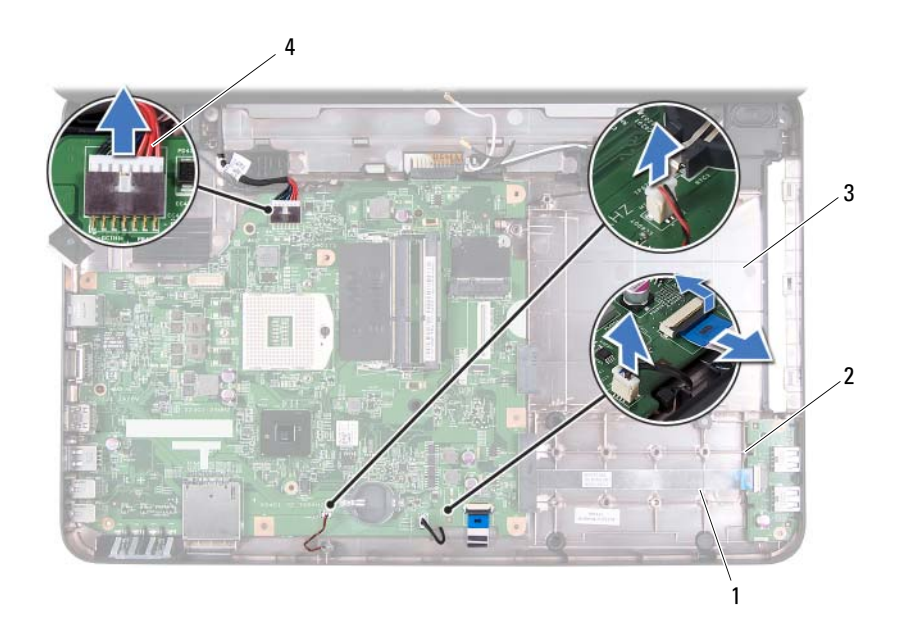

- 1 cabo das colunas 2 cabo da placa USB
- 
- 
- 3 cabo do microfone 4 cabo do adaptador de CA
- Retire os dois parafusos que fixam a placa de sistema à base do computador.
- Incline a placa de sistema e solte os conectores na placa de sistema das ranhuras na base do computador.

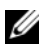

**ZA NOTA:** Com base na selecção efectuada no momento da compra do seu computador, as dimensões da placa de sistema e a localização dos componentes da placa de sistema podem ser diferentes.

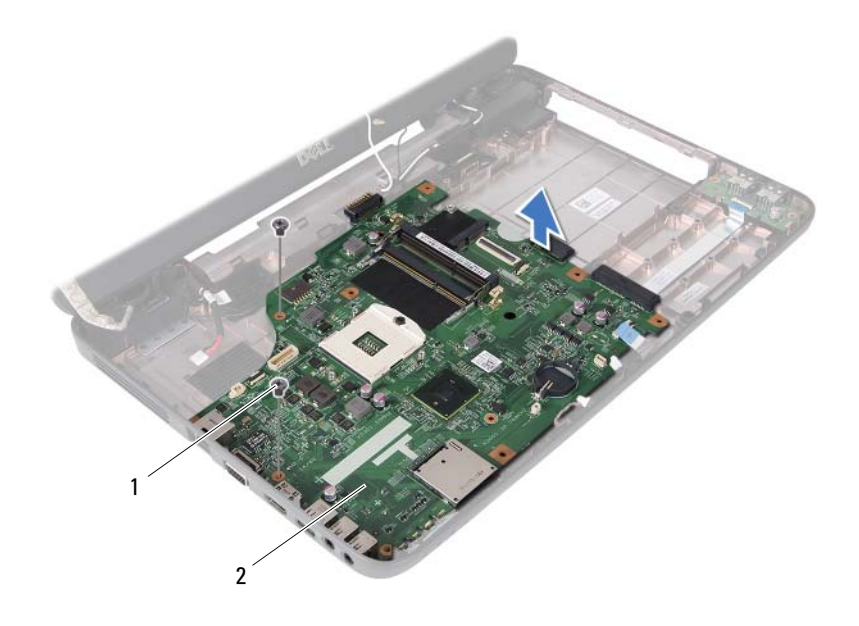

1 parafusos (2) 2 placa de sistema

### **Voltar a colocar a placa de sistema**

- **1** Siga as instruções em ["Antes de começar", na página 7.](#page-6-0)
- **2** Faça deslizar os conectores na placa de sistema para dentro das ranhuras na base do computador.
- **3** Volte a colocar os dois parafusos que fixam a placa de sistema à base do computador.
- **4** Ligue o cabo das colunas, o cabo da placa USB, o cabo do microfone e um cabo do adaptador de CA dos conectores na placa de sistema.
- **5** Volte a colocar a placa Mini-Card. Consulte ["Volta a colocar a Mini-Card",](#page-24-0)  [na página 25](#page-24-0).
- **6** Volte a colocar o processador. Consulte ["Voltar a colocar o módulo do](#page-46-0)  [processador", na página 47.](#page-46-0)
- **7** Volte a colocar o conjunto de arrefecimento térmico. Consulte ["Recolocar](#page-43-0)  [o conjunto de arrefecimento térmico", na página 44.](#page-43-0)
- **8** Siga as instruções do [passo 3](#page-36-1) ao [passo 4](#page-36-2) em ["Colocar a Unidade de Disco](#page-36-0)  [Rígido", na página 37](#page-36-0).
- **9** Siga as instruções do [passo 3](#page-29-0) ao [passo 7](#page-30-0) em ["Recolocar o conjunto do apoio](#page-29-1)  [para o pulso", na página 30](#page-29-1).
- **10** Volte a colocar a unidade óptica. Consulte ["Recolocar a unidade óptica", na](#page-21-0)  [página 22.](#page-21-0)
- **11** Volte a colocar o módulo de memória. Consulte ["Voltar a colocar o\(s\)](#page-17-0)  [módulo\(s\) de memória", na página 18.](#page-17-0)
- **12** Volte a colocar o teclado. Consulte ["Recolocar o teclado", na página 15.](#page-14-0)
- **13** Volte a colocar a bateria. Consulte ["Voltar a colocar a bateria", na página 12.](#page-11-0)
- **14** Volte a colocar quaisquer cartões que tenha retirado no leitor de cartões multimédia 3-em-1.

### **AVISO: Antes de ligar o computador, volte a colocar todos os parafusos e certifique-se de que não existem parafusos perdidos no interior do computador. Se não o fizer, poderá provocar danos no computador.**

**15** Ligue o computador.

**NOTA:** Depois de ter instalado a placa de sistema, introduza o número da etiqueta de serviço do computador no BIOS da placa de sistema de substituição.

**16** Introduza a etiqueta de serviço. Consulte ["Introduzir a etiqueta de serviço](#page-69-0)  [no BIOS", na página 70.](#page-69-0)

# <span id="page-69-0"></span>**Introduzir a etiqueta de serviço no BIOS**

- **1** Certifique-se de que o adaptador CA está ligado e de que a bateria principal está correctamente instalada.
- **2** Ligue o computador.
- **3** Pressione <F2> durante o POST para aceder ao programa de configuração do sistema.
- **4** Navegue para o separador de segurança e introduza a etiqueta de serviço no campo **Set Service Tag** (Definir etiqueta de serviço).

# **Actualizar o BIOS**

Poderá ser necessário actualizar o BIOS quando uma nova actualização for disponibilizada ou quando substituir a placa de sistema. Para actualizar o BIOS:

- **1** Ligue o computador.
- **2** Aceda a **support.dell.com/support/downloads**.
- **3** Localize o ficheiro de actualização do BIOS do seu computador:

**NOTA:** A etiqueta de serviço do computador encontra-se na parte inferior do computador.

Se tiver a etiqueta de serviço do seu computador:

- **a** Clique em **Enter a Tag** (Introduzir uma etiqueta).
- **b** Introduza a etiqueta de serviço do seu computador no campo **Enter a service tag:** (Introduzir uma etiqueta de serviço:), clique em **Go** (Avançar) e avance para o [passo 4.](#page-70-0)

Se não tiver a etiqueta de serviço do seu computador:

- **a** Clique em **Select Model** (Seleccionar modelo).
- **b** Seleccione o tipo de produto na lista **Select Your Product Family** (Seleccionar a família de produtos).
- **c** Seleccione a gama de produtos na lista **Select Your Product Line** (Seleccionar a linha de produtos).
- **d** Seleccione o número do modelo do produto na lista **Select Your Product Model** (Seleccionar modelo do produto).

Ø

**NOTA:** Se tiver seleccionado um modelo diferente e pretender recomeçar, clique em Start Over (Recomeçar) na parte superior direita do menu.

- **e** Clique em **Confirm** (Confirmar).
- <span id="page-70-0"></span>**4** Irá aparecer uma lista de resultados no ecrã. Clique em **BIOS**.
- **5** Clique em **Download Now** (Descarregar agora) para descarregar o ficheiro mais recente do BIOS.

É apresentada a janela **File Download** (Descarregamento de ficheiro).

- **6** Clique em **Save** (Guardar) para guardar o ficheiro no ambiente de trabalho. O ficheiro será descarregado para o ambiente de trabalho.
- **7** Clique em **Close** (Fechar) quando a janela **Download Complete** (Descarregamento concluído) for apresentada. O ícone do ficheiro é apresentado no ambiente de trabalho com o mesmo título do ficheiro de actualização do BIOS anteriormente descarregado.
- **8** Faça duplo clique no ícone do ficheiro que se encontra no ambiente de trabalho e siga as instruções apresentadas no ecrã.